Dell Latitude 5520/E5520/E5520m دنيل مانك

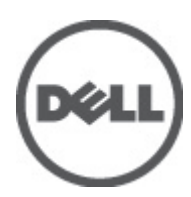

## الملاحظات والتنبيهات والتحذيرات

<span id="page-1-0"></span>ملاحظة:<br>تشير كلمة "ملاحظة" إلى المعلومات الهامة التي تساعدك على تحقيق أقصىي استفادة من الكمبيوتر لديك. 

# جدول المحتويات

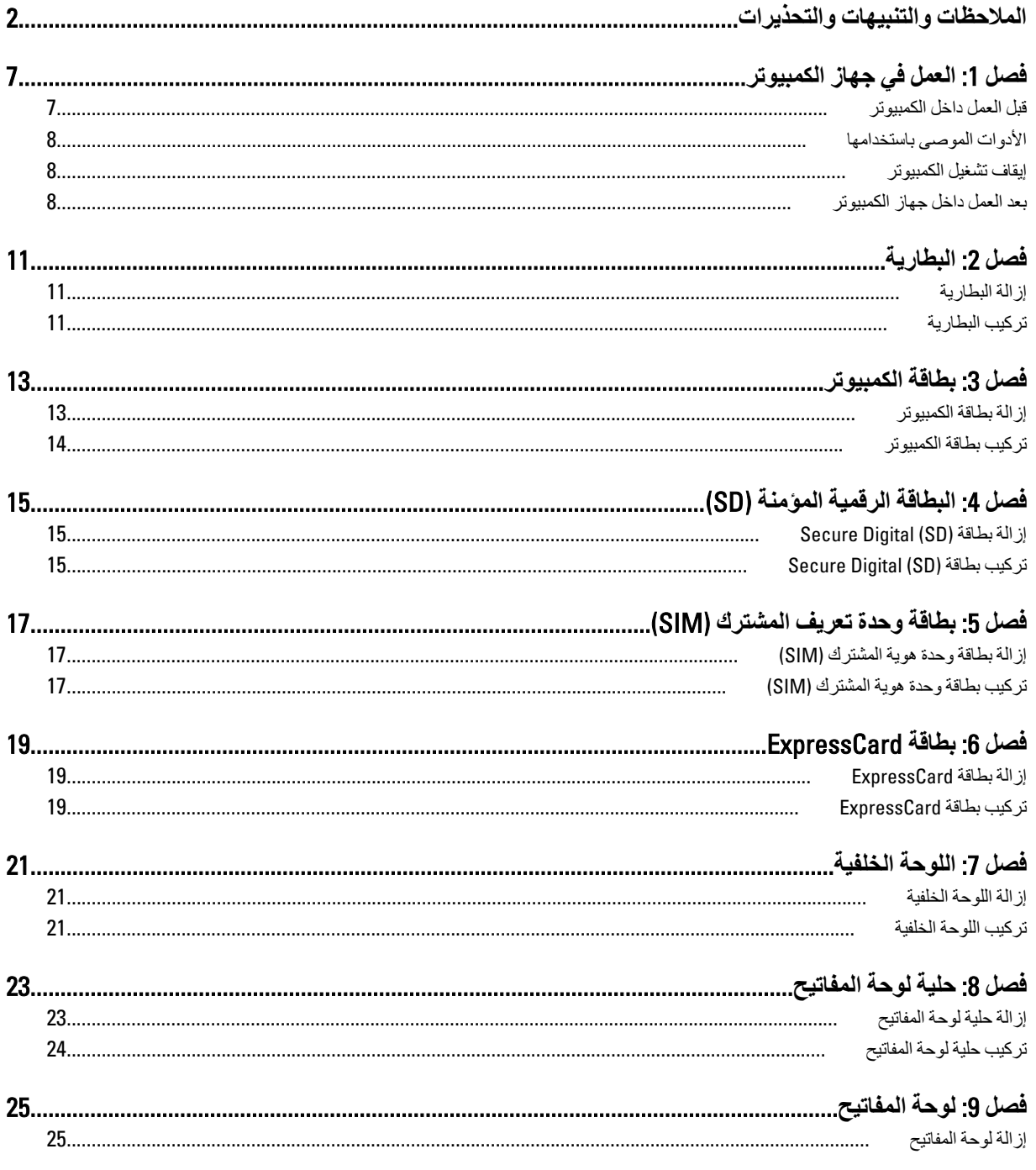

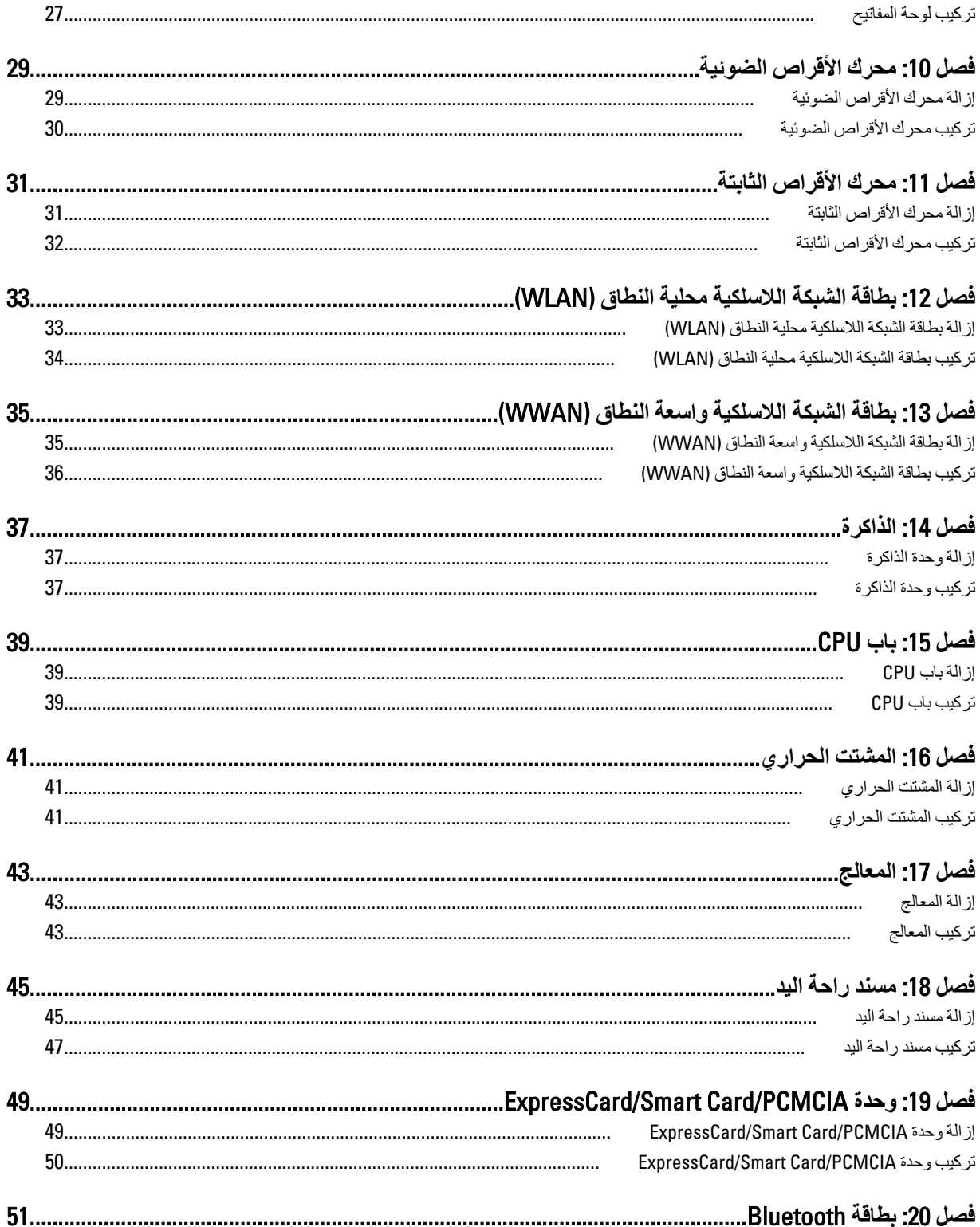

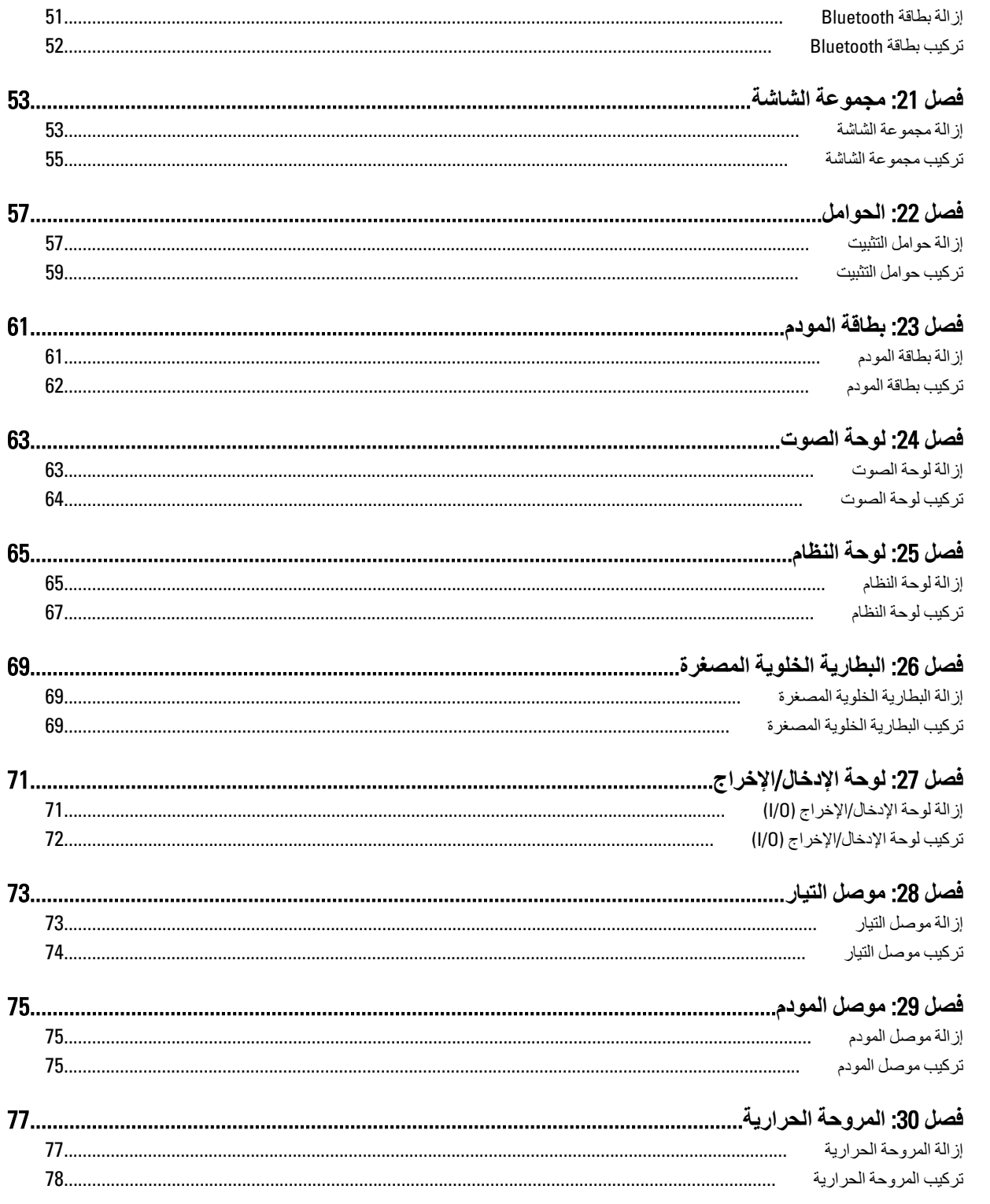

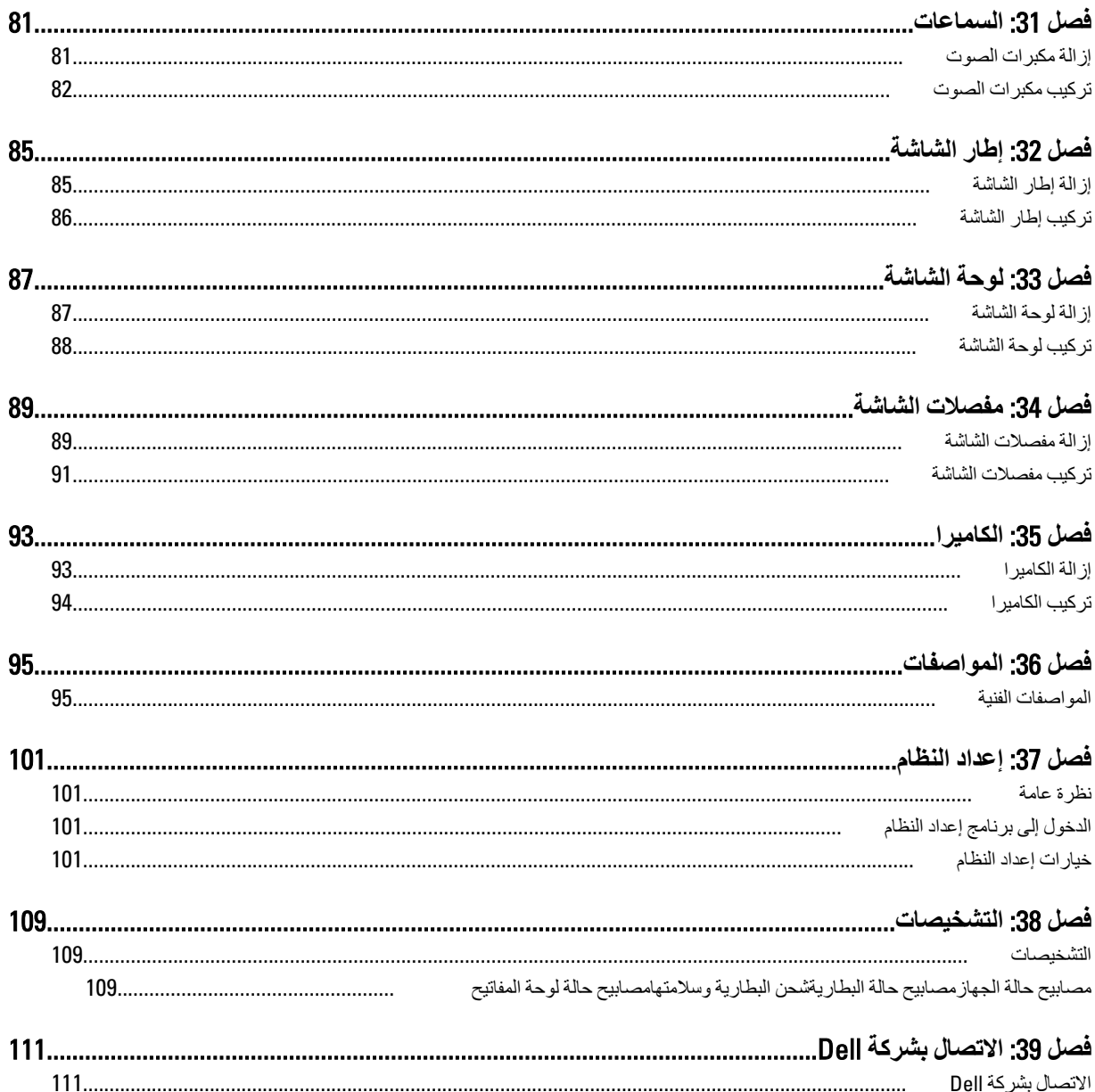

## ا**لعمل في جهاز الكمبيوتر**

### قبل الع*مل د*اخل الكمبيو تر

النزم بارشادات الأمان التالية للمساعدة على حماية الكمبيوتر من التعرض لتلف محتمل، وللمساعدة كذلك على ضمان السلامة الشخصية. ما لم يتم الإشارة إلى غير ذلك، فإن كل إجراء متضمن في هذا المستند يفترض وجود الظروف التالية:

- اللبعت الخطوات في قسم العمل في جهاز الكمبيوتر.
- قيامك بقراءة معلومات الأمان الواردة مع الكمبيوتر.
- بمكن استبدال أحد المكونات أو -- في حالة شر ائه بصور ة منفصلة -تثبيته من خلال اتباع إجراءات الإز الة بتر تيب عكسي.

### ان نعذیر:<br>ا

قبل العمل داخل الكمبيوتر ، اقرأ معلومات الأمان المرفقة بالكمبيوتر. للتعرف على المعلومات الإضافية الخاصة بأفضل ممارسات الأمان، راجع الصفح الرئيسية الخاصة بـ "التوافق التنظيمي" على العنون www.dell.com/regulatory\_compliance.

#### ا تنبيه. △

العديد من الإصلاحات لا يجوز القيام بها إلا بواسطة الفني المختص. يجب أن تقوم فقط باكتشاف الأعطال وإصلاحها وعمليات الإصلاح البسيطة وفقاً لما هو موضح في وثاق المنتج، أو كما يتم توجيهك من خلال خدمة الصيانة على الإنترنت أو عبر الهاتف أو بواسطة فريق الدعم لا يغطى الضمان التلفيات الناتجة عن القيام بأعمال الصيانة بواسطة أفراد غير معتمدين لدى Dell. يُرجى قراءة واتباع تعليمات الأمان المرفقة مع المنتج.

#### $\triangle$ **تنبيه**

لتجنب تفريغ شحنة الكتروستاتيكية، قم بتأريض نفسك عن طريق استخدام عصابة المعصم الخاصة بالتأريض أو لمس سطح معدني غير مطلي، مثل **ϣوϞλ ϣوΟود ϋلى اϟجز˯ اϟخلفϲ ϟجهاز اϟكمبϴوΗر ΑشكϞ دوري**.

#### **تنبيه**: Δ

تعامل مع المكونات والبطاقات بعناية. لا تلمس المكونات أو نقاط التلامس الموجودة على البطاقة. أمسك البطاقة من إحدى حوافها، أو من حامل التثبيت **المعدني الخاص بها. أمسك أحد المكونات مثل معالج من حوافه، وليس من السنون الخاصة به.** 

### **∕ے** تسبہ:

عندما تفصل أحد الكبلات، اسحب من الموصل الخاص به، أو من عروة السحب الخاصة به، وليس من الكبل نفسه. بعض الكبلات تتميز بوجود موصلات مزودة بعروة قفل، فإذا كنت تحاول فصل هذا النوع من الكبلات، فاضغط على عروات القفل قبل فصل الكبل وبينما تقوم بسحب الموصلات عن بعضها، حافظ على تساويهما لكي تتجنب ثني أي من سنون الموصل. أيضًا، قبل توصيل الكبل، تأكد أنه قد تم توجيه ومحاذاة الكبلين بطريقة صحيحة.

#### **ϣلاΣظة** :

قد تظهر ألوان الكمبيوتر الخاص بك وبعض المكونات المحددة مختلفة عما هو مبيّن في هذا المستند.

لتجنب إتلاف الكمبيوترِ ، قم بإجراء الخطوات التالية فبل التعامل مع الأجزاء الداخلية للكمبيوتر.

- 1. نأكد أن سطح العمل مسطح ونظيف لوقاية غطاء الكمبيوتر من التعرض للخدوش.
	- 2. قم بإيقاف تشغيل الكمبيوتر (انظر إيقاف تشغيل الكمبيوتر).
- 3. في حالة توصيل الكمبيوتر بجهاز إرساء (متصل) مثل قاعدة وسائط أو شريحة بطارية اختيارية، فقم بالغاء توصيله.

### **∕ :** تبيه

#### $\bf i$ لفصل كبل شبكة، قم أو لاً بفصل الكبل عن الكمبيوتر ، ثم افصله من الجهاز المتصل بالشبكة.

- 4. افصل كل كبلات الشبكة عن الكمبيوتر.
- 5. قم بفصل الكمبيوتر وجميع الأجهزة المتصلة به من مأخذ التيار الكهربي.
	- 6. أغلق الشاشة وأقلب الكمبيوتر على وجهه على سطح مستو

<span id="page-6-0"></span>1

### **ϣلاΣظة** :

لتفادي تلف لوحة النظام، يجب إزالة البطارية الرئيسية قبل إجراء أعمال صيانة للكمبيوتر.

- 7. قم بإزالة البطارية الرئيسية (انظر ا<mark>لبطارية)</mark>.
	- 8. اقلب الكمبيوتر إلى الجانب العلوي.
		- 9. افتح الشاشة.
- 10. اضغط على زر التشغيل لتأريض لوحة النظام.

تنبيه. للحماية من الصدمات الكهربية، عليك دومًا بفصل الكمبيوتر عن مأخذ التيار الكهربي قبل إزالة غطاء الكمبيوتر.

#### تنبيه.

<span id="page-7-0"></span>قبل لمس أي شيء داخل الكمبيوتر ، قم بتأريض نفسك بواسطة لمس سطح معدني غير مطلي، مثل السطح المعدني الموجود في الجزء الخلفي من الكعبيوتر. أثناء العمل، المس سطح معنى غير مطلي بشكل دوري لتفريغ الكهراء الساكنة والتي قد تتلف المكونات الداخلية للكعبيوتر.

11. قم بإزالة أية بطاقات ExpressCards أو Smart Cards من الفتحات المناسبة.

### **الأدوات الموصى باستخدامها**

قد يتطلب تنفيذ الإجراءات الواردة في هذا المستند توفر الأدوات التالية:

- مفك صغير بسن مسطح
- مفك Phillips رقم #0
- مفك Phillips رقم #1
- مخطاط بلاستيكي صغير
- القرص المضغوط لبرنامج تحديث Flash BIOS

### اي**قاف تشغيل الكمبيو تر**

#### تنبيه.

لتفادي فقد البيانات، قم بحفظ و إغلاق جميع الملفات المفتوحة وقم بإنهاء جميع البر امج المفتوحة قبل إيقاف تشغيل الكمبيوتر

- 1. قم بإيقاف تشغيل نظام التشغيل على النحو التالي:
	- في نظام التشغيل Windows Vista:

انقر فوق Start (الدأ) ل<sup>قل</sup> ثم انقر فوق السهم الموجود في الركن الأيمن السفلي من القائمة Start (ا**بدأ)** كما هو معروض أدناه، ثم انقر فوق Down Shut( **إϳقاϑ اϟتشϞϴϐ**).

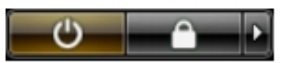

– في نظام التشغيل Windows XP:

انقر فوق **Start (البدأ) → Turn Off Computer (إيقاف تشغيل الكمبيوتر) → Turn Off (إيقاف التشغيل) <sub>.</sub> يتوقف تشغيل الكمبيوتر بعد** اكتمال عملية إيقاف تشغيل نظام التشغيل.

2. تأكد من إيقاف تشغيل الكمبيوتر وجميع الأجهزة المتصلة به. في حالة عدم توقف الكمبيوتر والأجهزة المتصلة به تلقائيًا عندما تقوم بإيقاف تشغيل نظام التشغيل، اضغط مطولاً على زر التشغيل لمدة نحو 4 ثوان لإيقاف تشغيلها.

### بعد الع*مل داخل جهاز* الكمبيو تر

بعد استكمال أي من إجر اءات إعادة التركيب، تأكد من توصيل أية أجهز ة خارجية وبطاقات وكبلات قبل تشغيل الكمبيوتر .

تنبيه.

لكي تتجنب إتلاف الكمبيوتر ، استخدم البطارية المصممة لكمبيوتر Dell الخاص هذا. لا تستخدم البطاريات المصممة لأجهزة كمبيوتر أخرى غير Dell.

- 1. مصل أي أجهزة خارجية، مثل مضاعف المنافذ، أو شريحة البطارية، أو قاعدة الوسائط، وأعد وضع أي بطاقات (مثل ExpressCard).
	- 2. قم بتوصيل أي كبلات هاتف أو شبكة بالكمبيوتر.

تنبيه. توصيل كابل شبكة، قم أولاً بتوصيل الكابل بجهاز الشبكة ثم وصله بالكمبيوتر ِ

- 3. أعد وضع البطارية.
- 4. قم بتوصيل الكمبيوتر وكافة الأجهزة المتصلة بالمأخذ الكهربائية الخاصة بها.
	- 5. قم بتشغيل الكمبيوتر

## البطا*ر*ية

## إزالة البطارية

- 1. اتبع الإجراءات الواردة في قسم ق<u>بل العمل داخل الكمبيوتر.</u>
	- 2. أزح مزاليج التحرير لإلغاء قفل البطارية.

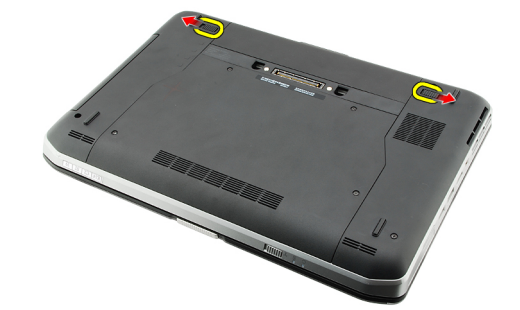

3. قم بإزالة البطارية من الكمبيوتر.

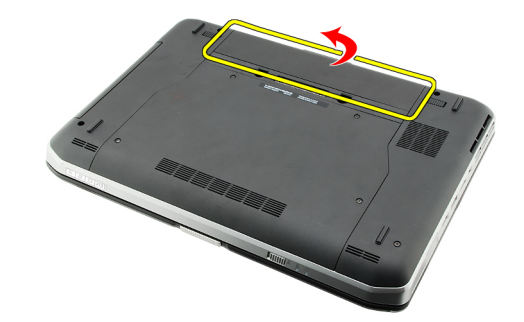

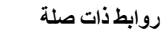

<u>تركيب البطارية</u>

### تركيب البطارية

- 1. أزح عبوة البطارية إلى داخل الكمبيوتر. تستقر مزاليج التحرير تلقائيًا في وضع القفل.
- 2. الله الإجراءات الواردة في قسم <u>بعد العمل داخل الكمبيوتر.</u>

#### **رواςΑ ذات λلة** إزالة البطارية

<span id="page-10-0"></span>2

## بطاقة الكمبيوتر

## إزالة بطاقة الكمبيوتر

- - 2. اضغط على مزلاج الكمبيوتر لتحرير المزلاج.

<span id="page-12-0"></span>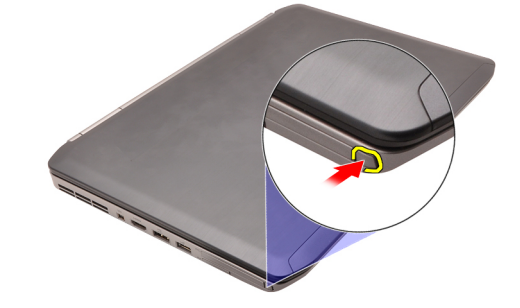

3. اضغط على مزلاج الكمبيوتر لتحرير بطاقة الكمبيوتر.

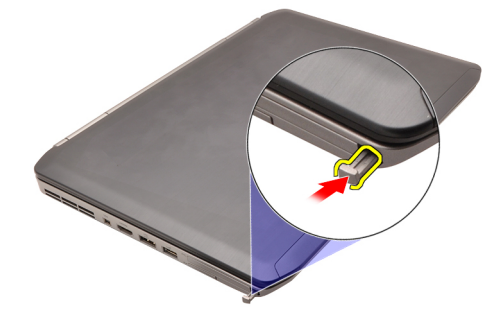

4. قم بإزاحة بطاقة الكمبيوتر إلى خارح الكمبيوتر.

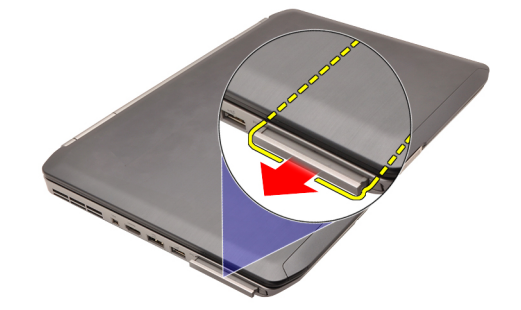

روابط ذات صلة تركيب بطاقة الكمبيوتر

## تركيب بطاقة الكمبيوتر

- 1. ادفع مزلاج الكمبيوتر لقفله
- <span id="page-13-0"></span>2. ادفع بطاقة الكمبيوتر إلى الفتحة الخاصة بها حتى تستقر في مكانها.
	- 3. اتبع الإجراءات الواردة في قسم <u>بعد العمل داخل الكمبيوتر .</u>

روابط ذات صلة

إزالة بطاقة الكمبيوتر

## <span id="page-14-0"></span>(SD) البطاقة الرقمية المؤمنة

## (Secure Digital (SD) إزالة بطاقة

- - 2. ادفع بطاقة الكمبيوتر للداخل.

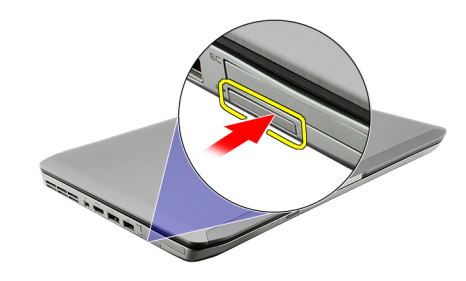

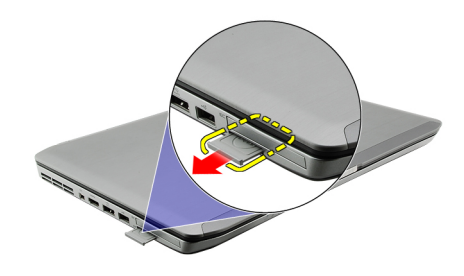

روابط ذات صلة <u> تركيب بطاقة Secure Digital (SD</u>)

### (SD) تركيب بطاقة Secure Digital

- 1. قم بإز احة بطاقة SD إلى الفتحة الخاصة بها حتى تستقر في مكانها.
	- 2. اتبع الإجراءات الواردة في قسم <u>بعد العمل داخل الكمبيوتر .</u>

#### روابط ذات صلة

إزالة بطاقة Secure Digital (SD)

## <span id="page-16-0"></span>(SIM) بطاقة وحدة تعريف المشترك

### (SIM) إزالة بطاقة وحدة هوية المشترك

- 1. اتبع الإجراءات الواردة في قسم قبل العمل داخل الكمبيوتر.
	- 2. قم بإزالة <mark>البطارية.</mark>
- 3. اضغط على بطاقة SIM الموجودة في جدار البطارية وقم بتحرير ها.

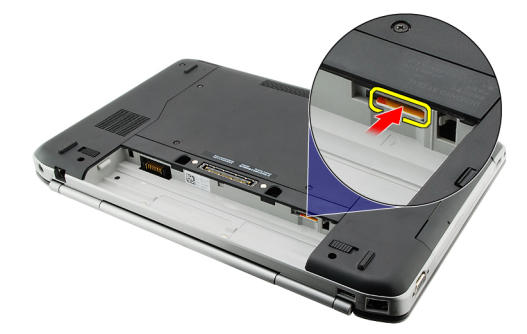

4. قم بإزاحة بطاقة SIM خارج الكمبيوتر.

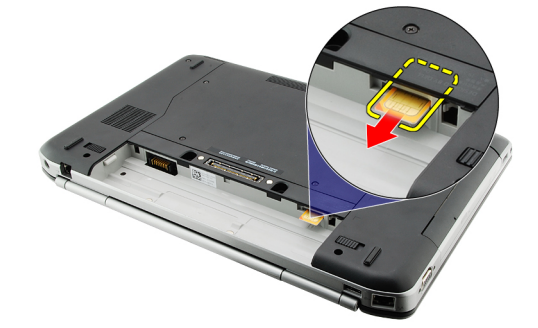

روابط ذات صلة

تركيب بطاقة وحدة هوية المشترك (SIM)

### (SIM) تركيب بطاقة وحدة هوية المشترك

- - **2** أعدوضع <u>البطارية.</u>
- 3. اتبع الإجراءات الواردة في قسم بعد العمل داخل الكمبيوتر.

روابط ذات صلة

إزالة بطاقة وحدة هوية المشترك (SIM)

## ExpressCard **τΑاϗة**

## ExpressCard إزالة **ب**طاقة

- 1. اتبع الإجراءات الواردة في قسم <u>قبل العمل</u> داخل الكمبيوتر.
	- 2. ادفع بطاقة ExpressCard.

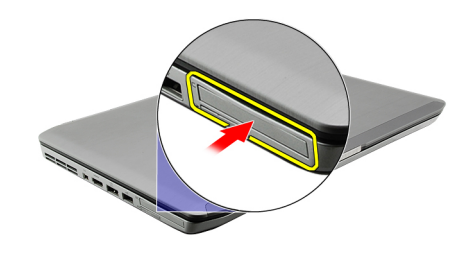

3. قم بإزاحة بطاقة ExpressCard خارج الكمبيوتر.

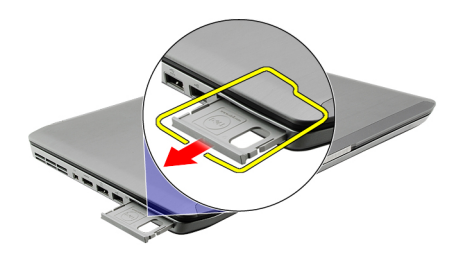

**رواςΑ ذات λلة** تركيب بطاقة ExpressCard

## ExpressCard **Ηرΐϴϛ τΑاϗة**

- 1. أدخل بطاقة ExpressCard في الفتحة حتى تستقر في مكانها.
	- 2. الله الإجراءات الواردة في قسم بعد العمل داخل الكمبيوتر.

**رواςΑ ذات λلة** إزالة بطاقة ExpressCard

<span id="page-18-0"></span>6

## اللوحة الخلفية

### إ**زالة اللوحة الخلفية**

- 1. اتبع الإجراءات الواردة في قسم <u>قبل العمل داخل الكمبيوتر.</u>
	- 2. قم بإزالة <mark>البطارية.</mark>
	- 3. قم بإزالة المسامير المثبتة للوحة الخلفية.

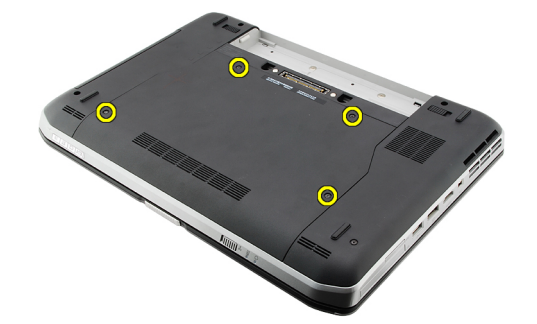

4. قم بإزاحة اللوحة الخلفية وإزالتها باتجاه مقدمة الكمبيوتر.

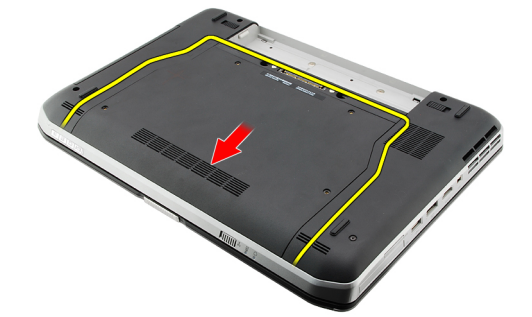

**رواςΑ ذات λلة** تركيب اللوحة الخلفية

### قركيب اللوحة الخلفية

- 1. قم بإزاحة اللوحة الخلفية باتجاه الجزء الخلفي من الكمبيوتر.
	- 2. اربط المسامير لتثبيت اللوحة الخلفية.
		- 3. أعد وضع <u>البطارية.</u>
- 4. اللبع الإجراءات الواردة في قسم <u>بعد العمل داخل الكمبيوتر</u>.

#### **رواςΑ ذات λلة**

إزالة اللوحة الخلفية

<span id="page-20-0"></span>7

## حلية لوحة المفاتيح

## إزالة حلية لوحة المفاتيح

- <span id="page-22-0"></span>1. اتبع الإجراءات الواردة في قسم <u>قبل العمل داخل الكمبيوتر</u>
	- **2**. قم بإزالة <mark>البطارية</mark>
- 

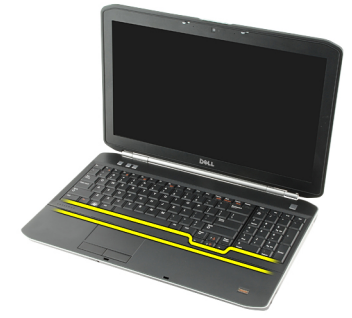

4. قم بِنْني حلية لوحة المفاتيح لأعلى بعيدًا عن الحافة العلوية.

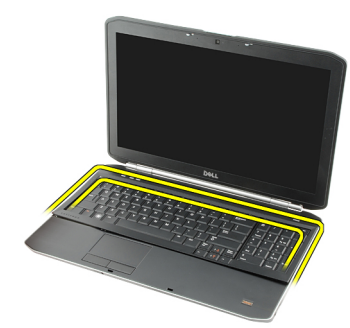

5. قم بإزالة حلية لوحة المفاتيح من الكمبيوتر

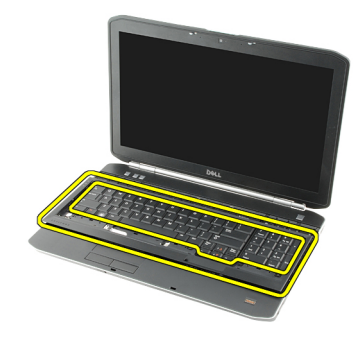

روابط ذات صلة

#### تركيب حلية لوحة المفاتيح

## تركيب حلية لوحة المفاتيح

- <span id="page-23-0"></span>1. قم بمحاز اة حلية لوحة المفاتيح مع العروات الموجودة في الجزء العلوي من مسند راحة اليد.
	- 2. اضغط على حلية لوحة المفاتيح بطول جميع الحواف حتى تستقر في مكانها.
		- **3**. أعدوضع <u>البطارية</u>
		- **4.** اتبع الإجراءات الواردة في قسم <u>بعد</u> العمل داخل الكمبيوتر .

روابط ذات صلة

إزالة حلية لوحة المفاتيح

## لوحة المفاتيح

## إزالة لوحة المفاتيح

- 1. اللبع الإجراءات الواردة في قسم <u>قبل العمل داخل الكمبيوتر</u>
	- 2. قم بإزالة <mark>البطارية</mark>
	- 3. قم بإزالة <u>حلية لوحة المفاتيح</u>
- <span id="page-24-0"></span>4. اقلب الكمبيوتر وقم بإزالة المسامير المثبتة للوحة المفاتيح في الجزء الخلفي من الكمبيوتر.

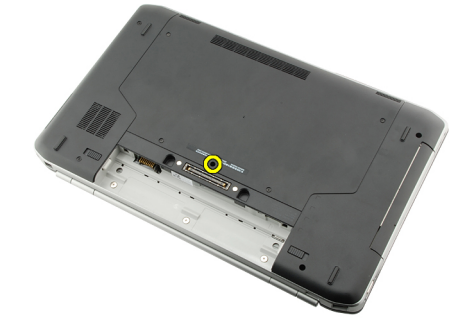

5. اقلب الكمبيوتر وقم بإزالة المسامير المثبتة للوحة المفاتيح في الجزء الأمامي من الكمبيوتر.

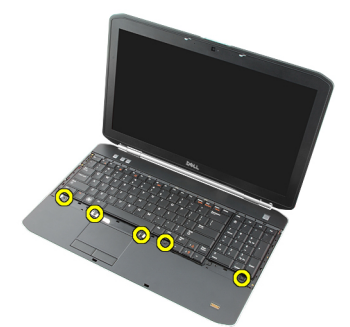

6. ارفع لوحة المفاتيح من حوافها واقلبها<sub>.</sub>

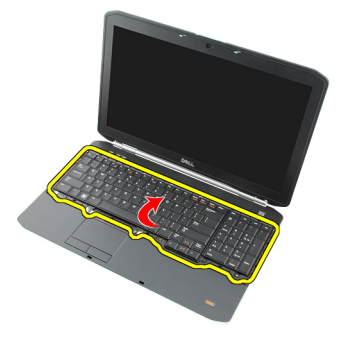

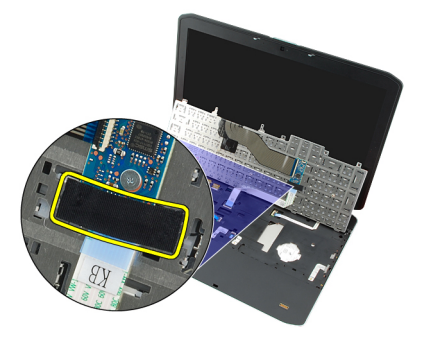

8. افصل كبل بيانات لوحة المفاتيح.

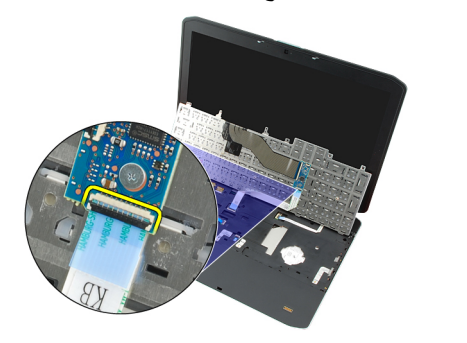

9. اقلب لوحة المفاتيح.

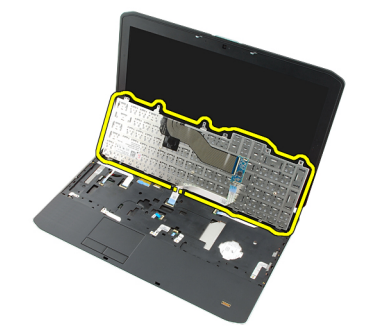

10. افصل كبل بيانات لوحة المفاتيح وقم بإزالته من الكمبيوتر.

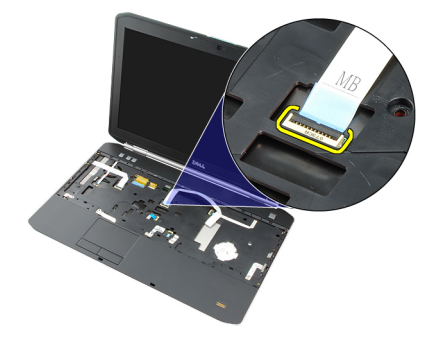

روابط ذات صلة تركيب لوحة المفاتيح

### تركيب لوحة المفاتيح

- صل كبل زر بيانات لوحة المفاتيح بلوحة النظام.  $\blacksquare$
- صل كبل بيانات لوحة المفاتيح بالجز ء الخلفي من لوحة المفاتيح.  $\cdot$ .2
- <span id="page-26-0"></span>أعد وضع الشريط لتثبيت كبل بيانات لوحة المفاتيح في الجزء الخلفي من لوحة المفاتيح.  $\cdot$ 3
	- أعد وضع لوحة المفاتيح عل راحة يدك لمحاز اتها مع فتحات المسمار  $\overline{A}$ 
		- اربط مسامير لوحة المفاتيح بإحكام. .5
		- **6.** اقلب الكمبيوتر واربط المسامير في الجزء الخلفي للكمبيوتر
			- 7. أعد وضع <u>حلية لوحة المفاتيح</u>
				- **8** أعدوضع <u>البطارية</u>
			- 9. اتبع الإجراءات الواردة في قسم <u>بعد العمل داخل الكمبيوتر</u>.

روابط ذات صلة

إزالة لوحة المفاتيح

## <span id="page-28-0"></span>محرك الأقراص الضوئية

### إزالة محرك الأقراص الضوئية

- 1. اتبع الإجراءات الواردة في قسم <u>قبل العمل داخل الكمبيوتر</u>
	- **2** \_ قم بإزالة <mark>البطارية</mark>
	- 3. قم بإزالة <mark>اللوحة الخلفية</mark>
- 4. قم بإزالة المسمار اللولبي المثبت لمحرك الأقراص الضوئية في الكمبيوتر.

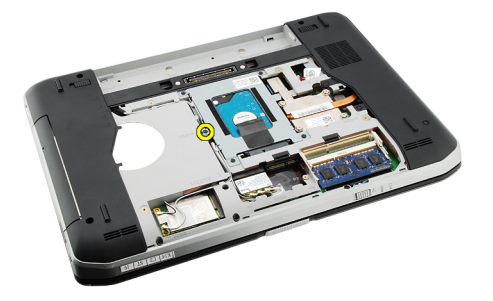

5. ادفع عروة المسمار بعيدًا عن الكمبيوتر لتحرير محرك الأقراص الضوئية من علبة محرك الأقراص.

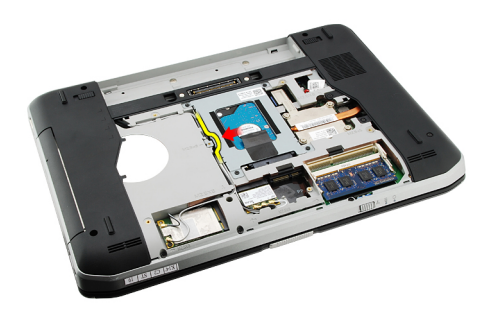

6. قم بإزالة محرك الأقراص الضوئية من الكمبيوتر

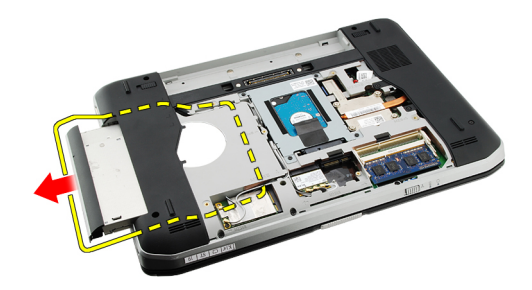

روابط ذات صلة

#### تركيب محرك الأقراص الضوئية

## تركيب محرك الأقراص الضوئية

- <span id="page-29-0"></span>1. قم بإزاحة محرك الأقراص الضوئية داخل علبة محرك الأقراص على الجانب الأيمن من الكمبيوتر .
	- اربط المسمار الموجود في الجزء الخلفي من الكمبيوتر لتثبيت محرك الأقراص الضوئية.  $\cdot$ .2
		- **3.** أعدوضع <u>اللوحة الخلفية.</u>
			- 4. أعدوضع <u>البطارية.</u>
		- 5. اتبع الإجراءات الواردة في قسم بعد العمل داخل الكمبيوتر.

#### روابط ذات صلة

إزالة محرك الأقراص الضوئية

# <span id="page-30-0"></span>11

## محرك الأقراص الثابتة

## إ**زالة محرك الأقراص الثابتة**

- 1. اللبع الإجراءات الواردة في قسم <u>قبل العمل داخل الكمبيوتر</u>.
	- 2. قم بإزالة <mark>البطارية.</mark>
	- 3. قم بإزالة <u>اللوحة الخلفية</u>
- 4. قم بإزالة المسامير المثبتة لحامل محرك الأقراص الثابتة في الكمبيوتر.

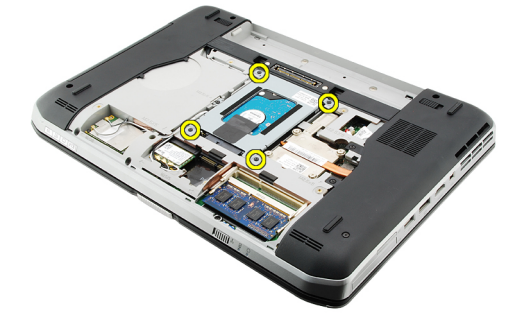

5. استخدم العروة لسحب حامل محرك الأقراص الثابتة لأعلى وقم بإزالته من الكمبيوتر.

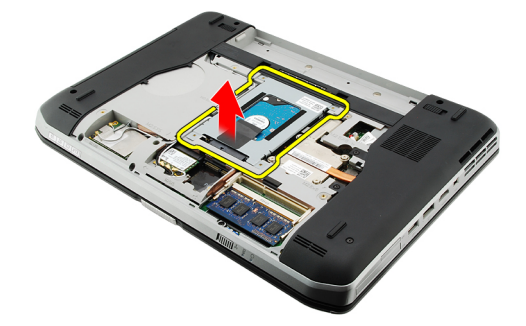

6. قم بإزالة مسامير حامل محرك الأقراص الثابتة.

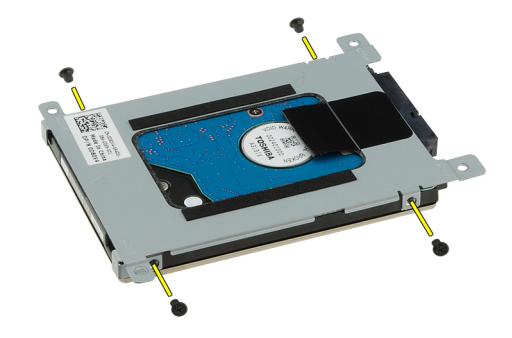

7. افصل الحامل من محرك الأقراص الثابتة.

<span id="page-31-0"></span>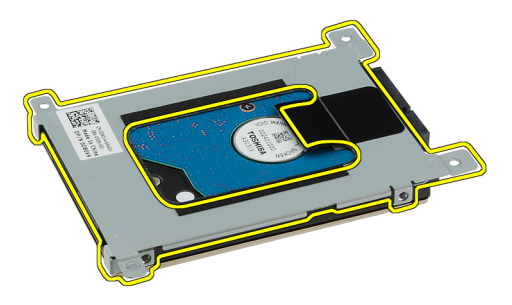

8. افصل موصل محرك الأقراص الثابتة من محرك الأقراص الثابتة.

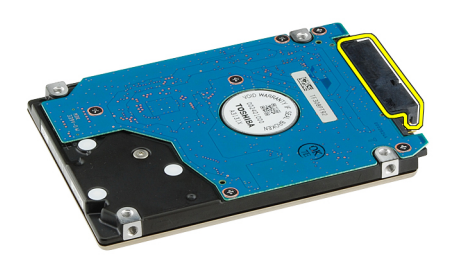

**رواςΑ ذات λلة**

تركيب مجموعة محرك الأقراص الثابتة

### **Ηرΐϴϛ Τϣرك اϗϷراص اϟثاΑتة**

- 1. أعد توصيل موصل محرك الأقراص الثابتة بمحرك الأقراص الثابتة.
	- 2. اربط حامل محرك الأقراص الثابتة في محرك الأقراص الثابتة.
- 3. اربط مسامير حامل محرك الأقراص الثابتة لضمان محازاة الحامل وتثبيته لمحرك الأقراص الثابتة بطريقة صحيحة.
	- 4. أزح محرك الأقراص الثابتة إلى داخل العلبة باتجاه الموصل الموجود في لوحة النظام.
		- 5. اربط المسامير بإحكام لتثبيت محرك الأقراص الثابتة.
			- 6. أعد وضع ا<u>للوحة الخلفية.</u>
				- 7. أعد وضع <u>البطارية.</u>
		- 8. اتبع الإجراءات الواردة في قسم <u>بعد العمل داخل الكمبيوتر</u>.

#### **رواςΑ ذات λلة**

إزالة حامل محرك الأقراص الثابتة

## <span id="page-32-0"></span>(WLAN (**τΑاϗة اϟشبكة اϟلاγلكϴة Τϣلϴة اτϨϟاق**

## (WLAN (**إزاϟة τΑاϗة اϟشبكة اϟلاγلكϴة Τϣلϴة اτϨϟاق**

- 1. اللبع الإجراءات الواردة في قسم <u>قبل العمل داخل الكمبيوتر</u>.
	- 2. قم بإزالة <mark>البطارية.</mark>
	- 3. فم بإزالة <u>اللوحة الخلفية</u>
	- 4. افصل كبلات الهوائي من بطاقة WLAN.

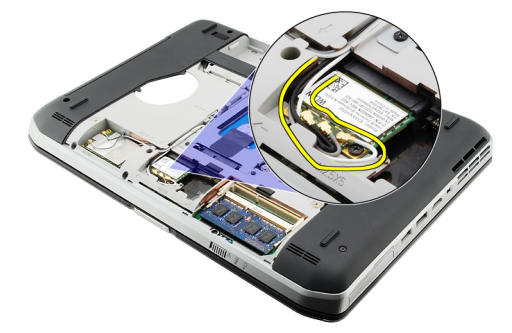

5. قم بإزالة المسمار المثبت لبطاقة WLAN في لوحة النظام.

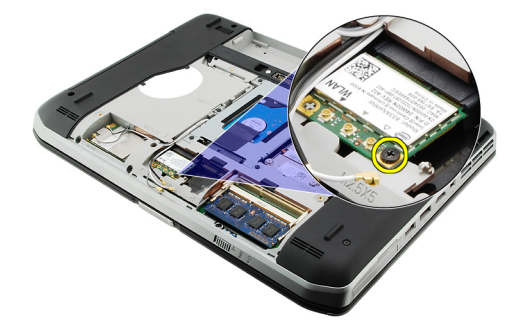

6. قم بإزالة بطاقة WLAN.

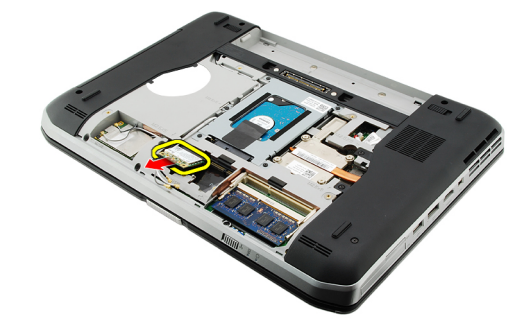

روابط ذات صلة تركيب بطاقة الشبكة اللاسلكية محلية النطاق (WLAN)

## <span id="page-33-0"></span>(WLAN) تركيب بطاقة الشبكة اللاسلكية محلية النطاق

- 1. أزح بطاقة WLAN إلى داخل الفتحة.
- اربط المسمار المثبت لبطاقة WLAN في الكمبيوتر .  $\cdot$ .2
- 3. صل كبلات الهوائي حسب كود اللون في بطاقة WLAN.
	- **4** أعد وضع ا<u>للوحة الخلفية.</u>
		- <mark>5</mark>. أعدوضع <u>البطارية.</u>
- 6. اتبع الإجراءات الواردة في قسم بعد العمل داخل الكمبيوتر.

#### روابط ذات صلة

إز الة بطاقة الشبكة اللاسلكية محلية النطاق (WLAN)

## <span id="page-34-0"></span>(WWAN) بطاقة الشبكة اللاسلكية واسعة النطاق

## (WWAN) إزالة بطاقة الشبكة اللاسلكية واسعة النطاق

- 1. اتبع الإجراءات الواردة في قسم <u>قبل العمل داخل الكمبيوتر</u>
	- 2. قم بإزالة <mark>البطارية</mark>
	- 3 فم بإزالة <mark>اللوحة الخلفية.</mark>
	- 4. قم بفصل كابلات الهوائي من بطاقة WWAN.

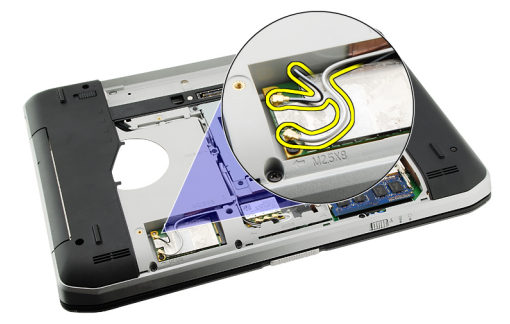

5. قم بإز الة المسمار اللولبي الذي يثبت بطاقة WWAN في لوحة النظام.

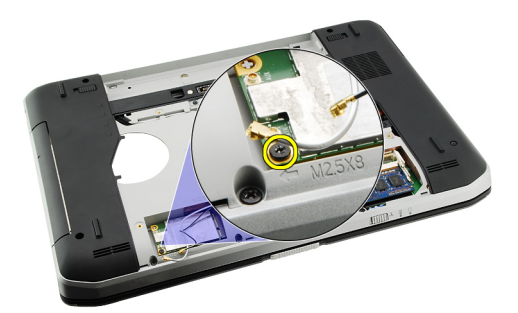

6. قم بإزال بطاقة WWAN.

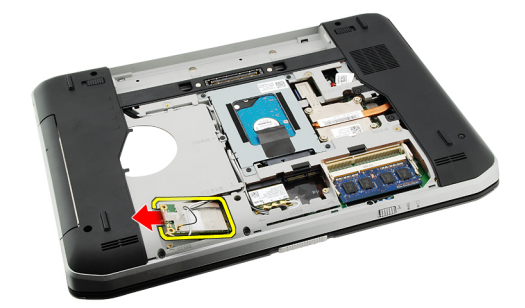

روابط ذات صلة تركيب بطاقة الشبكة اللاسلكية واسعة النطاق (WWAN)

## <span id="page-35-0"></span>(WWAN) تركيب بطاقة الشبكة اللاسلكية واسعة النطاق

- 1. أزح بطاقة WWAN إلى داخل الفتحة.
- اربط المسمار المثبت لبطاقة WWAN في الكمبيوتر  $\cdot$ .2
- 3. صل كبلات الهوائي حسب كود اللون في بطاقة WWAN.
	- **4** أعدوضع <u>اللوحة الخلفية.</u>
		- <mark>5</mark>. أعدوضع <u>البطارية.</u>
- 6. اتبع الإجراءات الواردة في قسم <u>بعد العمل داخل الكمبيوتر</u>.

#### روابط ذات صلة

إزالة بطاقة الشبكة اللاسلكية واسعة النطاق (WWAN)
# <span id="page-36-0"></span>14

## الذاكرة

#### إزالة وحدة الذاكرة

- - 2. قم بإزالة <mark>البطارية</mark>
	- 3. قم بإزالة <mark>اللوحة الخلفية</mark>
	- 4. قم بنْني مشابك الاحتجاز بعيدًا عن وحد الذاكرة.

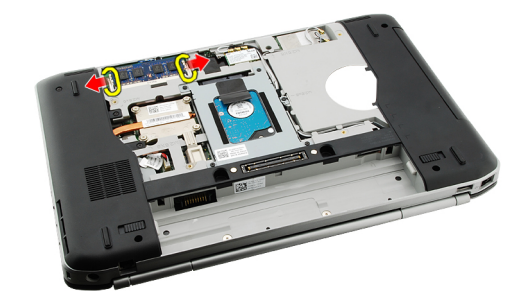

5. قم بإزالة وحدة الذاكرة من الكمبيوتر

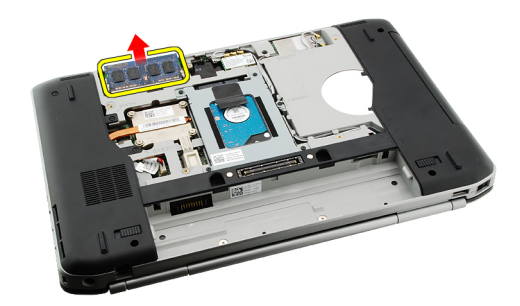

روابط ذات صلة تركيب وحدة الذاكرة

## تركيب وحدة الذاكرة

- 1. أدخل وحدة الذاكرة في الفتحة الموجودة في الكمبيوتر .
- 2. اضغط على وحدة الذاكرة حتى تقوم مشابك الاحتجاز بتثبيت وحدة الذاكرة.
	- 3. أعدوضع اللوحة الخلفية.
		- **4** أعدوضع <mark>البطارية.</mark>
	- 5. اتبع الإجراءات الواردة في قسم بعد العمل داخل الكمبيوتر.

روابط ذات صلة إزالة وحدة الذاكرة

# CPU باب

## CPU إزالة باب

- <span id="page-38-0"></span>1. اتبع الإجراءات الواردة في قسم <u>قبل العمل داخل الكمبيوتر</u>.
	- 2. قم بإزالة <mark>البطارية</mark>
	- 3. قم بإزالة <mark>اللوحة الخلفية</mark>
	- 4. قم بإز الة المسامير المثبتة لباب CPU في الكمبيوتر.

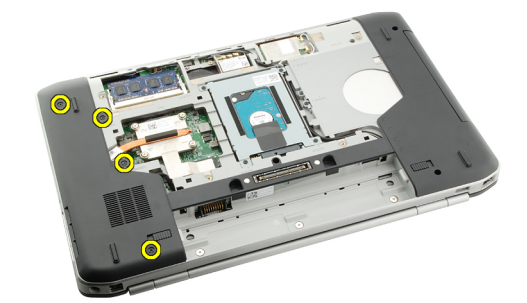

5. قم بإز الة باب CPU.

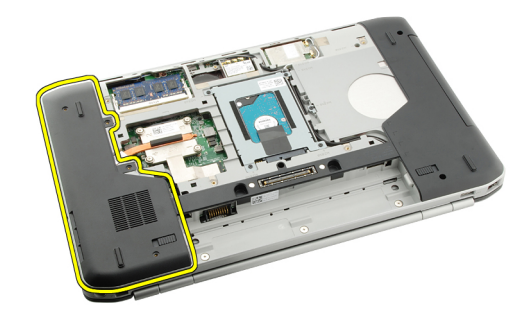

روابط ذات صلة تركيب باب CPU

#### CPU ترکیب باب

- - 2. اربط المسامير لتثبيت باب CPU.
		- 3 أعدوضع ا<u>للوحة الخلفية</u>
			- **4** أعدوضع <u>البطارية</u>
	- 5. اتبع الإجراءات الواردة في قسم بعد العمل داخل الكمبيوتر.

روابط ذات صلة إز الة باب CPU

## المشتت الحراري

#### إزالة المشتت الحراري

- <span id="page-40-0"></span>اتبع الإجراءات الواردة في قسم <u>قبل العمل داخل الكمبيوتر</u>  $\blacksquare$ 
	- **2**. قم بإزالة <mark>البطارية</mark>
	- **3.** قم بإزالة <u>اللوحة الخلفية</u>
		- 4 قم بإزالة <mark>باب CPU</mark>.
	- 5. فك المسامير الموجودة في المشتت الحراري.

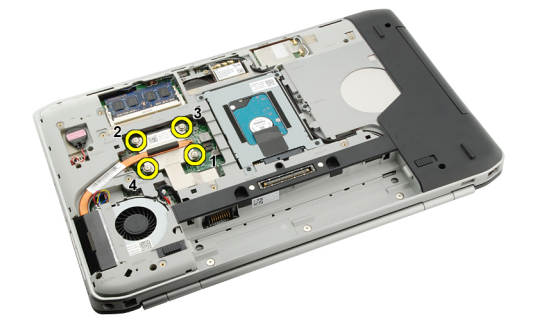

6. ارفع المشتت الحراري وقم بإزالته من الكمبيوتر.

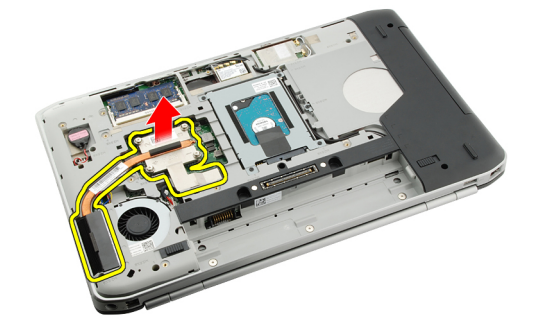

روابط ذات صلة تركيب المشتت الحراري

#### تركيب المشتت الحراري

- 1. اربط المسامير حسب التسلسل الرقمي الموجود في وحدة المشتت الحراري.
	- 2. أعدوضع <u>باب CPU.</u>
	- **3** أعدوضع <u>اللوحة الخلفية</u>
		- **4** أعدوضع <u>البطارية</u>
	- 5. اتبع الإجراءات الواردة في قسم بعد العمل داخل الكمبيوتر.

روابط ذات صلة إزا<mark>لة المشتت الحراري</mark>

## المعالج

# إزالة المعالج

- <span id="page-42-0"></span>
	- **2.** قم بإزالة <mark>البطارية</mark>.
	- **3. قم بإز الـة <u>اللوحـة الخلف</u>ية** 
		- 4. قم بإزالة <mark>باب CPU</mark>.
	- <mark>5</mark> قم بإز الة <u>المشتت الحر ار ي</u>
- 

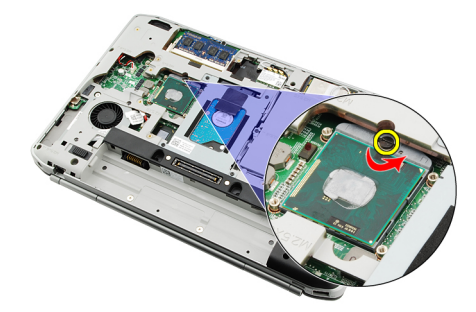

7. قم بإزالة المعالج.

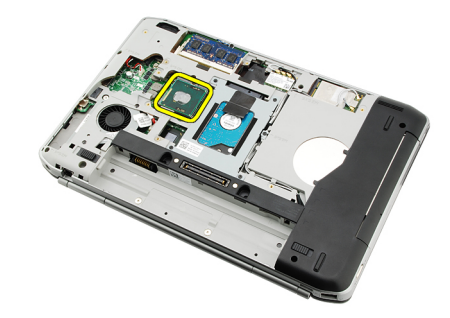

روابط ذات صلة تركيب المعالج

تركيب المعالج

- 1. أدخل المعالج في مقبس المعالج. تأكد من تثبيت المعالج بطريقة صحيحة.
	- 2. أعدوضع <u>المشتت الحراري</u>.<br>3. أعدوضع <u>باب CPU</u>.
		-

- **4** أعدوضع <u>اللوحة الخلفية</u>
	-
- 6. اتبع الإجراءات الواردة في قسم <u>بعد العمل داخل الكمبيوتر</u>.

روابط ذات صلة

إزالة المعالج

## مسند راحة اليد

#### إزالة مسند راحة اليد

- <span id="page-44-0"></span>1. اتبع الإجراءات الواردة في قسم <u>قبل العمل داخل الكمبيوتر</u>
	- **2** \_ قم بإزالة <mark>البطارية</mark>
	- **3.** قم بإزالة <u>اللوحة الخلفية</u>
	- **4** فم بإزالة <u>حلية لوحة المفاتيح</u>
		- 5. قم بإزالة <mark>لوحة المفاتيح</mark>
	- 6 فم بإزالة <u>محرك الأقراص الضوئي</u>ة
		- 7. قم بإزالة <u>باب CPU</u>.
	- 8. قم بإزالة المسامير من الجزء السفلي للكمبيوتر

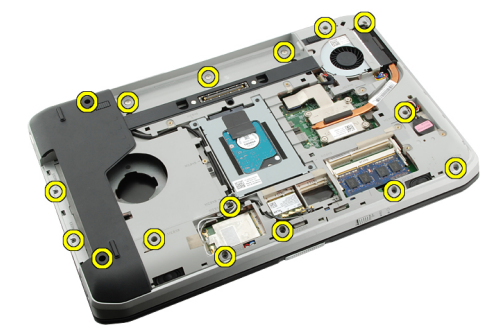

9. اقلب الكمبيوتر وقم بإزالة المسامير الموجودة في مسند راحة اليد.

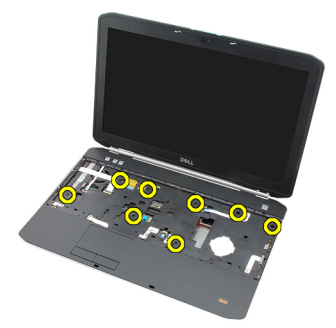

10. افصل كبل زر الوسائط

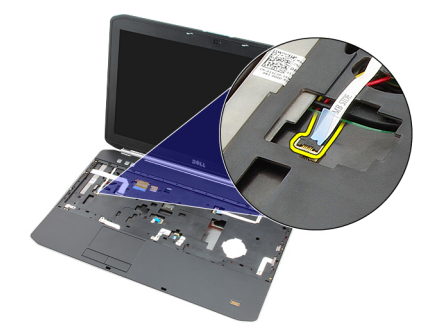

11. افصل كبل LED الخاص بالتيار.

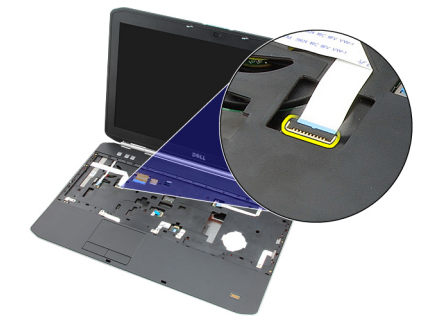

12. افصل كبل لوحة اللمس.

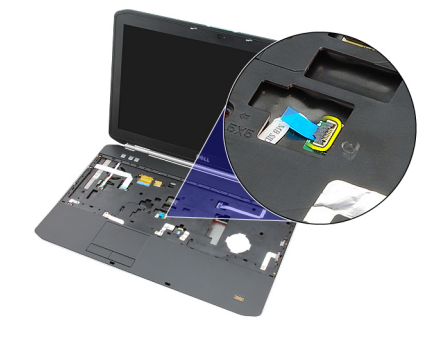

13. افصل كبل زر التيار.

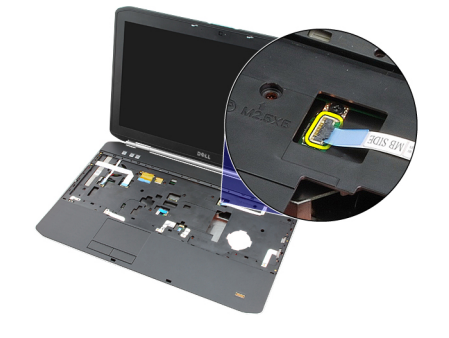

14. افصل كبل بصمة الإصبع.

<span id="page-46-0"></span>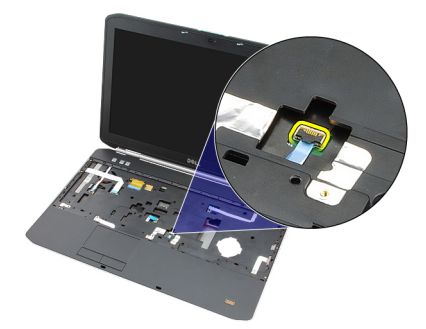

15. ارفع الحافة اليمني لأعلى بعيدًا عن مجموعة مسند راحة اليد.

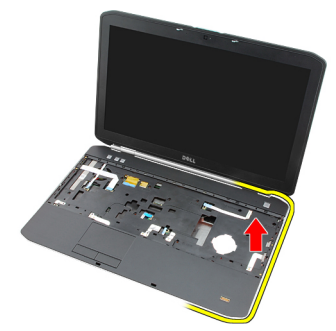

16. حرر العروات الموجودة على الحاقة اليسرى لمجموعة مسند راحة اليد وقم بإزالة مسند راحة اليد.

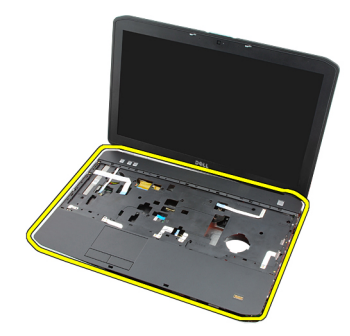

روابط ذات صلة

تركيب مسند راحة اليد

#### تركيب مسند راحة اليد

- 1. من الحافة اليسرى لمسند راحة اليد، اضغط على مسند راحة اليد على جميع الحواف.
	- 2. اضغط على جميع الحواف لضمان تعشيق العروات.
		- 3. صل جميع الكبلات بمسند راحة اليد.
		- 4 اربط المسامير المثبتة لمسند راحة اليد
	- 5. اقلب الكمبيوتر رأسًا على عقب واربط المسامير لتثبيت مسند راحة اليد بإحكام
		- <mark>6 گ</mark>اعد وضع <u>باب CPU</u>.
		- 7 أعد وضع ل<u>وحة المفاتيح</u>
		- **8**. أعد وضع <u>حلية لوحة المفاتيح.</u>
		- 9. أعد وضع محرك الأقراص الضوئية

- 10. أعد وضع <u>اللوحة الخلفية</u>
	-
- 12. اتبع الإجراءات الواردة في قسم <u>بعد العمل داخل الكمبيوتر</u>.

روابط ذات صلة

إزالة مسند راحة اليد

## <span id="page-48-0"></span>ExpressCard/Smart Card/PCMCIA وحدة

#### ExpressCard/Smart Card/PCMCIA إزالة وحدة

- 1. اتبع الإجراءات الواردة في قسم قِبل العمل داخل الكمبيوتر.
	- **2**. قم بإزالة <mark>البطارية</mark>
	- 3. قم باز الة اللوحة الخلفية.
	- 4. قم بإزالة حلية لوحة المفاتيح.
		- 5. فم باز الة لوحة المفاتيح
	- 6 فم بإزالة محرك الأقراص الضوئية.
		- 7 قم بإزالة باب CPU.
		- 8 فم بإزالة <u>مسند راحة اليد</u>.
- قم بإزالة المسامير المثبتة لوحدة ExpressCard/Smart Card/PCMCIA بالكمبيوتر.  $\cdot$ .9

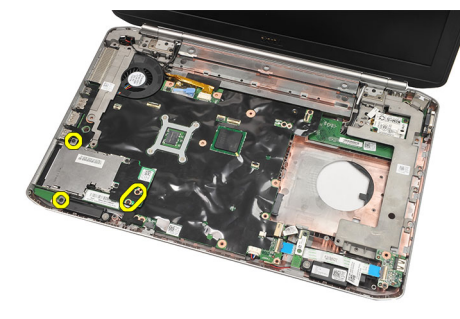

10. قم باز الة وحدة ExpressCard/Smart Card/PCMCIA.

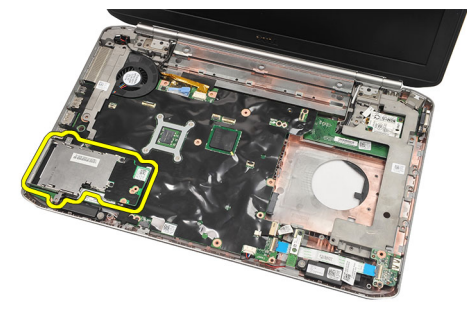

روابط ذات صلة تركيب وحدة ExpressCard/Smart Card/PCMCIA

#### ExpressCard/Smart Card/PCMCIA تركيب وحدة

- <span id="page-49-0"></span>صل الموصل الموجود في الجزء الخلفي من وحدة ExpressCard/Smart Card/PCMCIA حتى العلامة الموجودة على الموصل الموجود على  $\blacksquare$ لوحة النظام.
	- 2. اربط المسامير لتثبيت وحدة ExpressCard/Smart Card/PCMCIA.
		- 3. أعد وضع <u>مسند راحة اليد</u>
			- 4 أعدوضع باب <mark>CPU</mark>.
		- 5. أعد وضع حلية لوحة المفاتيح.
			- **6** أعد وضع <mark>لوحة المفاتيح</mark>
		- 7. أعد وضع محرك الأقراص الضوئية
			- 8 أعدوضع اللوحة الخلفية.
				- **9** أعدوضع <u>البطارية</u>
		- 10. اتبع الإجراءات الواردة في قسم بعد العمل داخل الكمبيوتر.

#### روابط ذات صلة

إزالة وحدة ExpressCard/Smart Card/PCMCIA

# <span id="page-50-0"></span>20

## Bluetooth **τΑاϗة**

#### Bluetooth **إزاϟة τΑاϗة**

- 1. اتبع الإجراءات الواردة في قسم <u>قبل العمل داخل الكمبيوتر</u>.
	- **2**. قم بإزالة <mark>البطارية.</mark>
	- 3. قم بإزالة <mark>اللوحة الخلفية.</mark>
	- 4. قم بإزالة <u>حلية لوحة المفاتيح</u>
		- 5. قم بإزالة لوحة المفاتيح.
	- 6. قم بإزالة محرك الأقراص الضوئية.
		- 7. قم بإزالة <u>باب [CPU](#page-38-0)</u>.
		- 8. قم بإزالة <u>مسند راحة البد</u>
	- 9. افصل كبل Bluetooth من لوحة النظام.

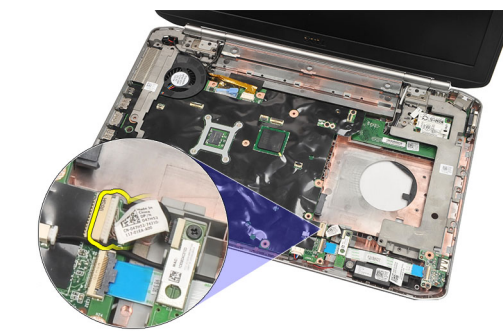

10. قم بإزالة المسمار المثبت لبطاقة Bluetooth.

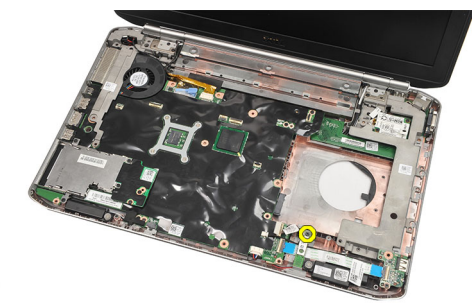

11. قم بإزالة بطاقة Bluetooth.

<span id="page-51-0"></span>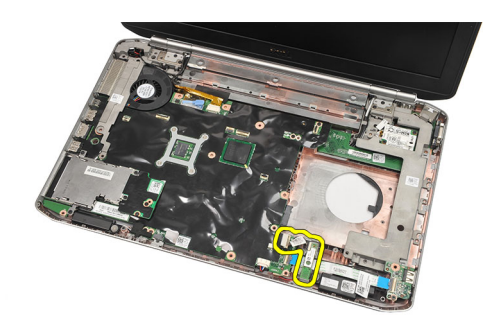

12. افصل كبل Bluetooth من بطاقة Bluetooth.

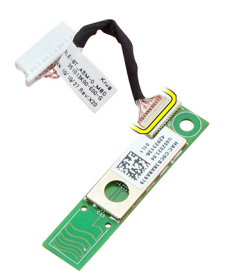

**رواςΑ ذات λلة**

تركيب بطاقة Bluetooth

#### Bluetooth تركيب بطاقة

- 1. مل كبل بطاقة Bluetooth بالبطاقة.
- 2. ضع بطاقة Bluetooth في الكمبيوتر.
- 3. اربط المسمار لتثبيت بطاقة Bluetooth في الكمبيوتر.
	- 4. مل كبل Bluetooth بلوحة النظام.
		- 5. أعد وضع <u>مسند راحة اليد</u>
			- <mark>6.</mark> أعد وضع <u>باب [CPU](#page-38-0)</u>.
		- 7. أعد وضع <u>حلية لوحة المفاتيح.</u>
			- 8. أعد وضع <mark>لوحة المفاتيح</mark>
	- 9. أعد وضع محرك الأقراص الضوئية.
		- 10. أعد وضع ا<u>للوحة الخلفية.</u>
			- 11. أعد وضع <u>البطارية</u>
- 12. اتبع الإجراءات الواردة في قسم <u>بعد العمل داخل الكمبيوتر</u>.

**رواςΑ ذات λلة**

إزالة بطاقة [Bluetooth](#page-50-0)

# **ϣجموϋة اϟشاηة**

#### إ**زالة مجموعة الشاشة**

- <span id="page-52-0"></span>1. اتبع الإجراءات الواردة في قسم <u>قبل العمل داخل الكمبيوتر</u>.
	- 2. قم بإزالة <mark>البطارية.</mark>
	- 3. قم بإزالة <mark>اللوحة الخلفية.</mark>
	- 4. قم بإزالة <u>حلية لوحة المفاتيح</u>
		- 5. قم بإزالة <mark>لوحة المفاتيح</mark>
	- 6. قم بإزالة <u>محرك الأقراص الضوئية</u>.
		- 7. فم بإزالة <mark>محرك الأقراص الثابتة.</mark>
			- 8. قم بإزالة <mark>باب [CPU](#page-38-0)</mark>.
			- 9. قم بإزالة <u>مسند راحة اليد</u>
				- 10. افصل كبلات الهوائي.

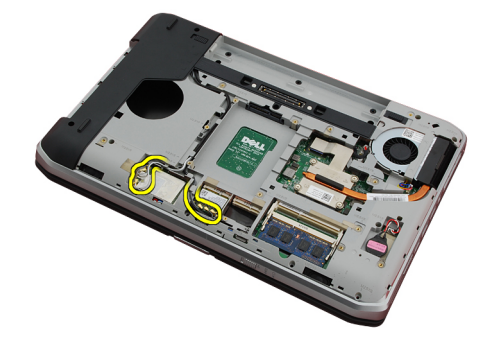

11. قم بإزالة كبلات الهوائي من قنوات التوجيه.

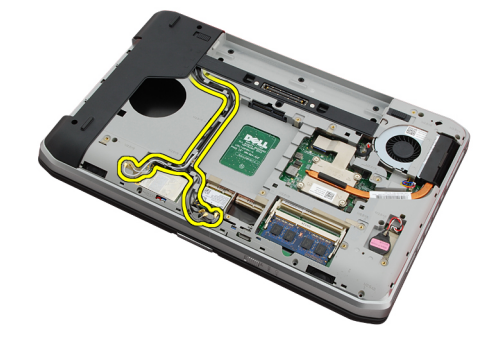

12. افصل كبل إشارة النيار المنخفض التفاضلي (LVDS).

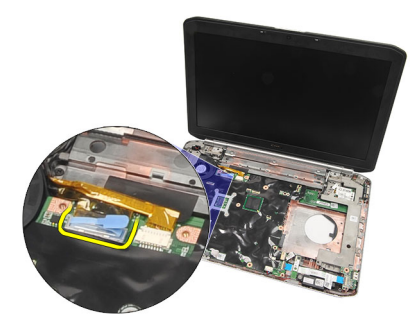

13. افصل كبل الكامير ا.

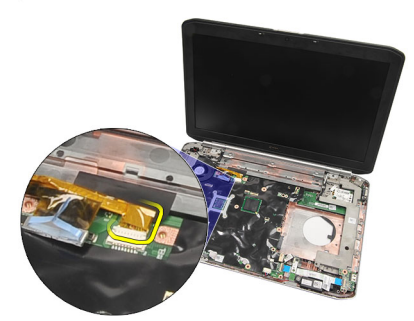

14. اسحب كبلات الهوائي من خلال الفتحة الموجودة في الجزء العلوي من الكمبيوتر.

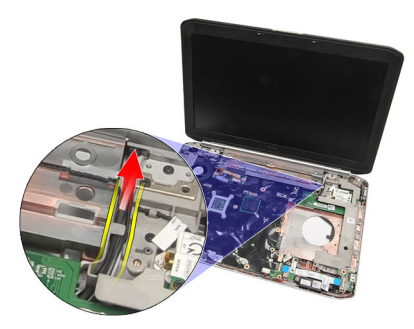

15. قم بازالة المسامير المثبتة لمجموعة الشاشة في الكمبيوتر.

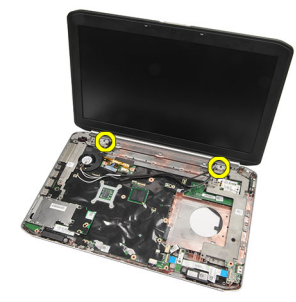

16. قم بازالة مجموعة الشاشة.

<span id="page-54-0"></span>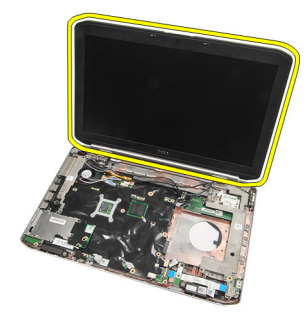

**رواςΑ ذات λلة**

تركيب مجموعة الشاشة

#### **Ηرΐϴϛ ϣجموϋة اϟشاηة**

- 1. اربط مجموعة الشاشة بقاعدة الكمبيوتر.
- 2. اربط المسامير لتثبيت مجموعة الشاشة.
- 3. ممل كبل إشارة التيار المنخفض التفاضلي (LVDS) بلوحة النظام.
	- 4. صل كبل الكاميرا بلوحة النظام.
- 5. ادفع الهوائي من خلال الفتحة الموجودة في الجزء السفلي من الكمبيوتر.
	- 6. ثبت كبل الهوائي من خلال قنوات التوجيه.
	- 7. مل الهوائي ببطاقات WLAN/WLAN.
		- 8. أعد وضع <u>مسند راحة اليد</u>
			- 9. أعد وضع باب [CPU](#page-38-0)
			- 10. أعد وضع <u>لوحة المفاتيح</u>.
		- 11. أعد وضع <u>حلية لوحة المفاتيح</u>
		- 12. أعد وضع محرك الأقراص الضوئية
		- 13. أعد وضع <u>محرك الأقراص الثابتة</u>
			- 14. أعد وضع <u>اللوحة الخلفية</u>
				- 15. أعد وضع <u>البطارية</u>
	- 16. اتبع الإجراءات الواردة في فسم بعد العمل داخل الكمبيوتر.

**رواςΑ ذات λلة**

إزالة مجموعة الشاشة

## الحوامل

#### إ**زالة حوامل التثبيت**

- <span id="page-56-0"></span>1. اتبع الإجراءات الواردة في قسم <u>قبل العمل</u> داخل الكمبيوتر.
	- 2. قم بإزالة <mark>البطارية.</mark>
	- 3. قم بإزالة <mark>اللوحة الخلفية</mark>.
	- 4. قم بإزالة <mark>حلية لوحة المفاتيح</mark>.
		- 5. قم بإزالة <mark>لوحة المفاتيح</mark>
	- 6. قم بإزالة <u>محرك الأقراص الضوئية</u>
		- 7. قم بإزالة <mark>باب [CPU](#page-38-0)</mark>.
		- 8. قم بإزالة <u>مسند راحة البد</u>
		- 9. قم بإزالة <mark>مجموعة الشاشة.</mark>
			- 10. قم بإزالة <mark>لوحة الصوت</mark>.
		- 11. قم بإزالة بِ<u>طاقة [Bluetooth](#page-50-0)</u>.
			- 12. قم بإزالة بطاقة المودم.
- 13. افصل كبل المودم وقم بإزالة المسمار المثبت لحامل التثبيت الأيمن.

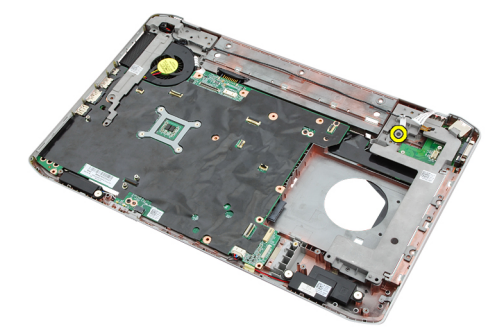

14. قم بإزالة حامل تثبيت الأيمن.

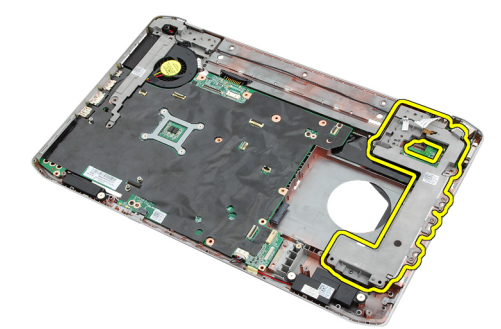

15. افصل كبل المودم من المودم.

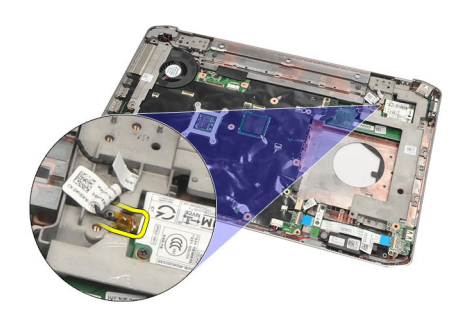

16. قم بإزالة كبل المودم من قناة التوجيه.

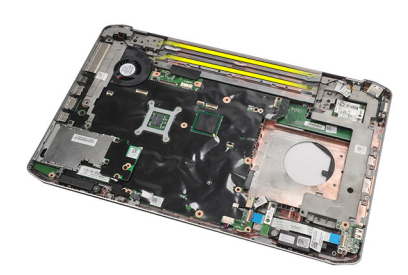

17. فك المسامير المثبتة لحامل التثبيت الأيسر

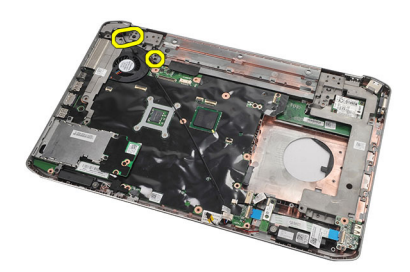

18. أزح حامل التثبيت الأيسر بطول كبل المودم وقم بإزالته من الكمبيوتر.

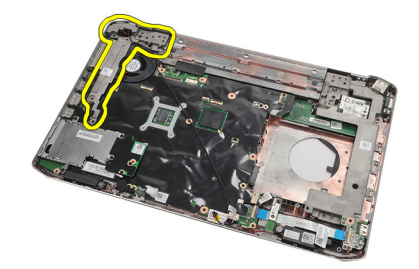

روابط ذات صلة تركيب حوامل التثبيت

#### قركيب حوامل التثبيت

- <span id="page-58-0"></span>1. قم بإزاحة كبل المودم من خلال فتحة حامل التثبيت الأيسر.
	- 2. ضع حامل التثبيت الأيسر في الوضع الأصلي.
		- 3. اربط المسامير لتثبيت حامل التثبيت الأيسر.
			- 4. ثبت كبل موصل المودم بقناة التوجيه.
			- 5. مصل كبل موصل المودم ببطاقة المودم.
	- 6. دخم حامل التثبيت الأيمن في الوضع الأصلي.
		- 7. اربط المسمار لتثبيت حامل التثبيت الأيمن.
			- 8. أعد وضع بطاقة المودم.
			- 9. أعد وضع ب<u>طاقة [Bluetooth](#page-51-0)</u>.
				- 10. أعد وضع لوحة الصوت.
				- 11. أعدوضع مجموعة الشاشة.
				- 12. أعد وضع <u>مسند راحة اليد</u>.
					- 1**3.** أعد وضع <u>باب [CPU](#page-38-0)</u>.
			- 14. أعد وضع <u>حلية لوحة المفاتيح</u>.
				- 15. أعد وضع لوحة المفاتيح.
			- 16. أعد وضع محرك الأقراص الضوئية.
				- 17. أعد وضع <u>اللوحة الخلفية</u>.
					- 18. أعد وضع <u>البطاري</u>ة
- 19. اتبع الإجراءات الواردة في قسم بعد العمل داخل الكمبيوتر.

#### **رواςΑ ذات λلة**

إزالة حوامل التثبيت

# **τΑاϗة اϟمودم**

#### **إزاϟة τΑاϗة اϟمودم**

- <span id="page-60-0"></span>1. النبع الإجراءات الواردة في قسم <u>قبل العمل داخل الكمبيوتر</u>.
	- 2. قم بإزالة <mark>البطارية</mark>.
	- 3. قم باز الة اللوحة الخلفية.
	- 4. قم بإزالة <u>حلية لوحة المفاتيح</u>
		- 5. قم بإزالة <mark>لوحة المفاتيح</mark>
	- 6. فم بازالة محرك الأقراص الضوئية.
		- 7. قم بإزالة <u>محرك الأقراص الثابتة</u>.
			- 8. قم بإزالة <mark>باب [CPU](#page-38-0)</mark>
			- 9. قم بإزالة <u>مسند راحة اليد</u>.
			- 10. قم بإزالة <mark>مجموعة الشاشة</mark>
			- 11. افصل كبل المودم من المودم.

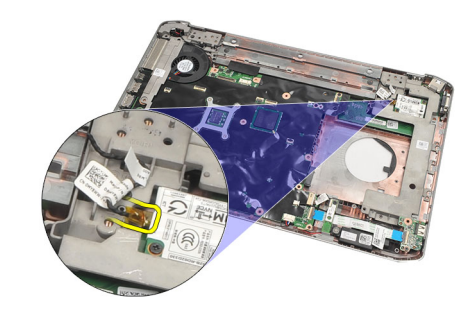

12. قم بإزالة المسامير المثبتة لبطاقة المودم.

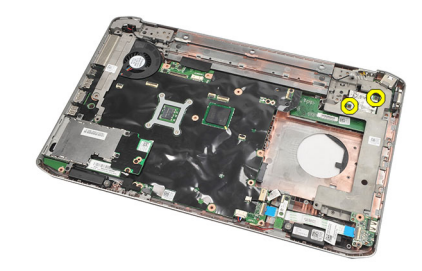

13. ارفع بطاقة المودم لفكه من الموصل الموجود خلف البطاقة، وقم بإزالته من الكمبيوتر.

<span id="page-61-0"></span>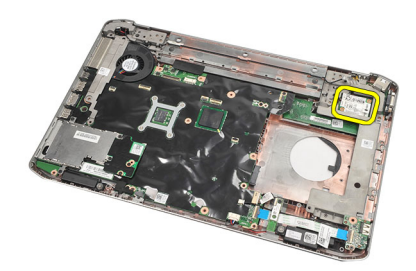

**رواςΑ ذات λلة**

تركيب بطاقة المودم

#### **Ηرΐϴϛ τΑاϗة اϟمودم**

- 1. مصل الموصل الموجود في الجزء الخلفي من بطاقة المودم بالموصل الموجود في لوحة النظام.
	- 2. اربط المسامير لتثبيت بطاقة المودم.
		- 3. قم بتوصيل كبل بطاقة المودم.
		- 4. أعد وضع <u>مجموعة الشاشة</u>
		- 5. أعد وضع <u>م</u>سند راحة اليد
			- <mark>6.</mark> أعد وضع <u>باب [CPU](#page-38-0).</u>
	- 7. أعد وضع <u>محرك الأقراص الثابتة</u>.
	- 8. أعد وضع محرك الأقراص الضوئية.
		- 9. أعد وضع <u>لوحة المفاتيح</u>
		- 10. أعد وضع <u>حلية لوحة المفاتيح</u>
			- 11. أعد وضع <u>اللوحة الخلفية.</u>
				- 12. أعد وضع <u>البطارية</u>.
	- 13. اتبع الإجراءات الواردة في قسم <u>بعد العمل داخل الكمبيوتر</u>.

#### **رواςΑ ذات λلة**

إزالة بطاقة المودم

# <span id="page-62-0"></span>24

## **ϟوΣة اϟصوت**

## **إزاϟة ϟوΣة اϟصوت**

- 1. اللبع الإجراءات الواردة في قسم <u>قبل العمل داخل الكمبيوتر</u>.
	- 2. قم بإزالة <mark>البطارية.</mark>
	- 3. قم بإزالة <mark>اللوحة الخلفية.</mark>
	- 4. قم بإزالة <u>حلية لوحة المفاتيح</u>
		- 5. قم بإزالة <mark>لوحة المفاتيح</mark>
	- 6. قم بإزالة <u>محرك الأقراص الضوئ</u>ية
		- 7. قم بإزالة <u>باب [CPU](#page-38-0)</u>.
		- 8. قم بإزالة <u>مسند راحة اليد</u>
		- 9. قم بإزالة بطاقة [Bluetooth](#page-50-0)
	- 10. افصل كبلات لوحة الصوت من لوحة النظام.

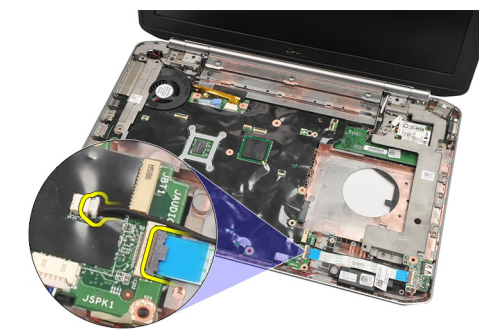

11. قم بإزالة المسمار المثبت للوحة الصوت في الكمبيوتر.

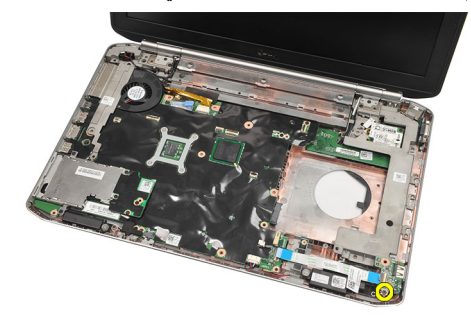

12. قم بإزالة لوحة الصوت.

<span id="page-63-0"></span>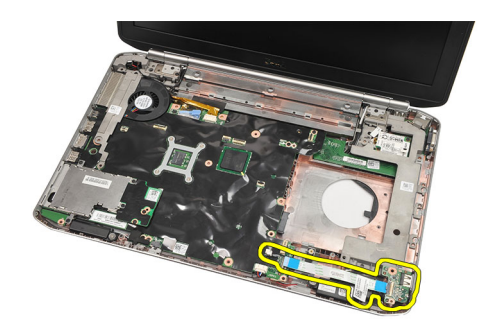

**رواςΑ ذات λلة** تركيب لوحة الصوت

#### **Ηرΐϴϛ ϟوΣة اϟصوت**

- 1. ضع محرك لوحة الصوت بداخل الكمبيوتر.
	- 2. اربط المسامير لتثبيت لوحة الصوت.
	- 3. مصل كبلات الصوت بلوحة النظام.
		- <mark>4. أعد وضع بطاقة [Bluetooth](#page-51-0)</mark>.
			- 5. أعد وضع <u>مسند راحة اليد</u>
				- <mark>6.</mark> أعد وضع <u>باب [CPU](#page-38-0)</u>.
		- 7. أعد وضع <u>حلية لوحة المفاتي</u>ح
			- 8. قم بإزالة <mark>لوحة المفاتيح</mark>
	- 9. أعد وضع <u>محرك الأقراص الضوئي</u>ة
		- 10. أعد وضع <u>اللوحة الخلفية</u>
			- 11. أعد وضع <u>البطاري</u>ة<sub>.</sub>
- 12. اتبع الإجراءات الواردة في قسم بعد العمل داخل الكمبيوتر.

**رواςΑ ذات λلة**

إزالة لوحة الصوت

## **ϟوΣة اϨϟظام**

## **إزاϟة ϟوΣة اϨϟظام**

- <span id="page-64-0"></span>1. اتبع الإجراءات الواردة في قسم قبل العمل داخل الكمبيوتر.
	- 2. قم بإزالة <mark>البطارية.</mark>
	- 3. قم بازالة بطاقة وحدة هوية المشترك ([SIM\)](#page-16-0)
		- 4. قم باز الة بطاقة Secure Digital (SD)
			- 5. قم بإزالة <mark>اللوحة الخلفية</mark>
				- 6. قم بإزالة <mark>الذاكرة</mark>
			- 7. قم بإزالة حلية لوحة المفاتيح
				- 8. قم بإزالة لوحة المفاتيح
			- 9. قم بإزالة محرك الأقراص الضوئية
			- 10. قم بإزالة محرك الأقراص الثابتة.
	- 11. قم بإزالة الشبكة المحلية اللاسلكية (WLAN)
	- 12. قم بإزالة الشبكة اللاسلكية واسعة النطاق ([WWAN\)](#page-34-0)
		- 13. قم بإزالة باب [CPU](#page-38-0).
		- 14. قم بإزالة <mark>المشتت الحراري.</mark>
			- 15. قم بإزالة <mark>المعالج</mark>
			- 16. قم بإزالة <u>مسند راحة اليد</u>.
- 17. قم بازالة وحدة ExpressCard/Smart Card/PCMCIA
	- 18. قم بإزالة <u>مجموعة الشاشة</u>.
		- 19. قم بإزالة <mark>لوحة الصوت</mark>.
	- 20. قم بإزالة بطاقة [Bluetooth](#page-50-0).
		- 21. قم بإزالة <mark>المودم</mark>
		- 22. قم بإزالة حوامل التثبيت
	- 23. افصل كابل البطارية الخلوية المصغرة من لوحة النظام.

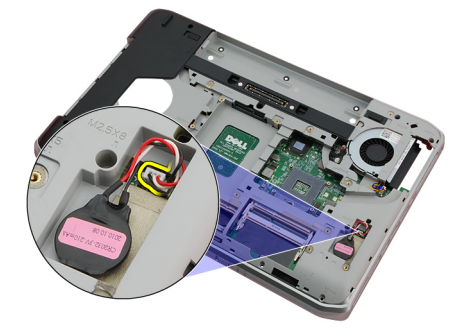

24. افصل كبل المروحة الحرارية.

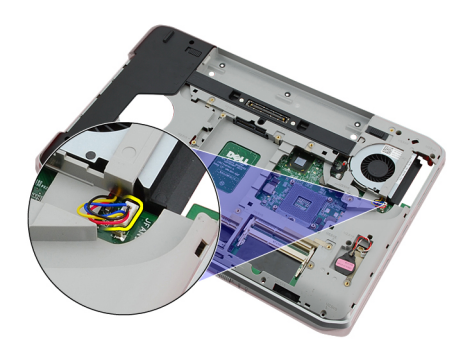

25. قم بإزالة كبل DC-In.

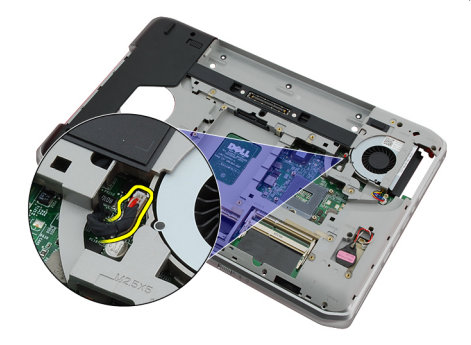

- 26. افصل الكبلات التالية:
- كبل مكبر الصوت
- کبل bluetooth
- كبل لوحة الصوت

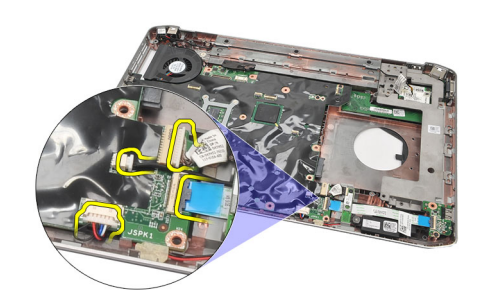

27. قم بفك المسامير المثبتة للوحة النظام في الكمبيوتر.

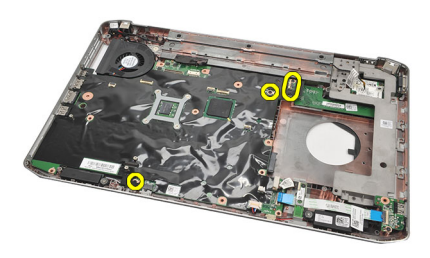

28. ارفع الحافة اليمنى للوحة النظام لتحرير ها من موصلات المنفذ، وقم بإزالة لوحة النظام.

<span id="page-66-0"></span>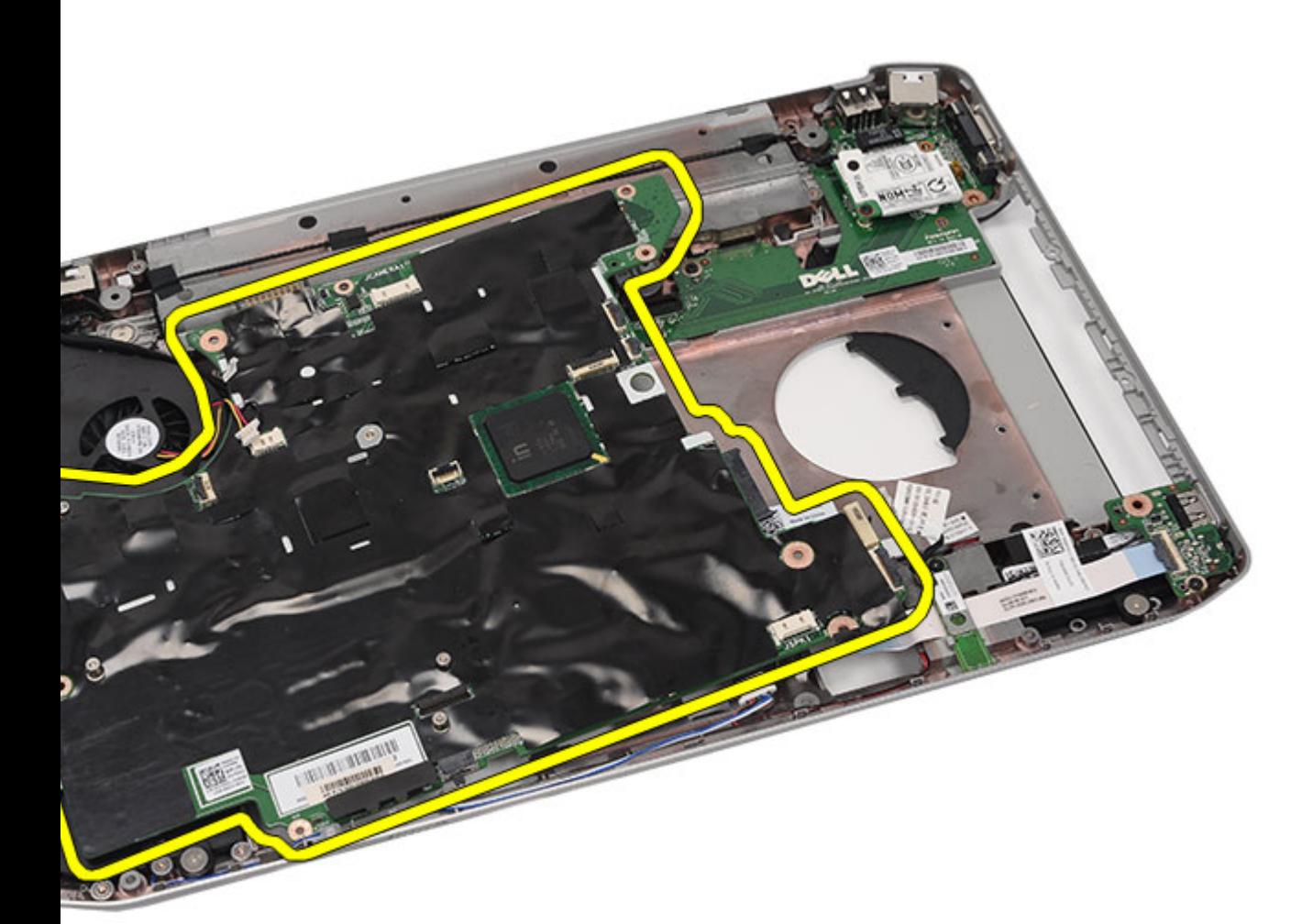

روابط ذات صلة

تركيب لوحة النظام

## تركيب لوحة النظام

- 1. قم بمحاز اة لوحة النظام بموصلات المنفذ وضع لوحة النظام في الكمبيوتر .
- 2. قم بتعشيق الموصل الموجود في الجزء الخلفي من لوحة النظام مع لوحة 1/0.
	- اربط المسامير المثبتة للوحة النظام.  $\mathbf{3}$ 
		- 4. صل الكبلات التالية:
		- كبل مكبر الصوت
		- كبل لوحة الصوت
		- کبل bluetooth
		- 5. صل كبل DC-In بلوحة النظام.
	- صل كبل المروحة الحرارية في لوحة النظام.  $\overline{\mathbf{.6}}$
	- صل كابل البطارية الخلوية المصغرة بلوحة النظام.  $\cdot$ 
		- أعد وضع <u>حوامل التثبيت</u>  $\overline{\mathbf{.8}}$

- 9. أعد وضع بطاقة المودم.
- 10. أعد وضع بطاقة [Bluetooth](#page-51-0).
	- 11. أعد وضع لوحة الصوت.
	- 1**2.** أعد وضع <u>مجموعة الشا</u>شة.
- 13. أعد وضع وحدة ExpressCard/Smart Card/PCMCIA.
	- 14. أعد وضع <u>مسند راحة اليد</u>
		- 15. أعدوضع المعالج
	- 16. أعد وضم <u>المشتت الحراري</u>.
		- 1**7.** أعد وضع ب<u>اب [CPU](#page-38-0)</u>.
	- 18. أعد وضع الشبكة المحلية اللاسلكية (WLAN).
	- 19. أعد وضع الشبكة اللاسلكية واسعة النطاق ([WWAN\).](#page-35-0)
		- 20. أعد وضم محرك الأقراص الثابتة.
		- 21. أعد وضع <u>محرك الأقراص الضوئية</u>.
			- 22. أعد وضع لوحة المفاتيح.
			- 23. أعد وضع <u>حلية لوحة المفاتي</u>ح.
				- 24. أعدوضع <u>الذاكرة</u>.
				- 25. أعد وضع اللوحة الخلفية.
		- 26. أعد وضع بطاقة Secure Digital (SD).
		- 27. أعد وضع بطاقة وحدة هوية المشترك (SIM).
			- 28. أعد وضع البطارية.
	- 29. اتبع الإجراءات الواردة في قسم بعد العمل داخل الكمبيوتر.
		- **رواςΑ ذات λلة**

إزالة لوحة النظام

## <span id="page-68-0"></span>البطارية الخلوية المصغرة

#### إزالة البطارية الخلوية المصغرة

- 1. اتبع الإجراءات الواردة في قسم <u>قبل العمل داخل الكمبيوتر</u>
	- **2** \_ قم بإزالة <mark>البطارية</mark>
	- **3.** قم بإزالة <u>اللوحة الخلفية</u>
		- 4 قم بإزالة <mark>باب CPU</mark>.
	- 5. ارفع كابل البطارية الخلوية المصغرة من لوحة النظام.

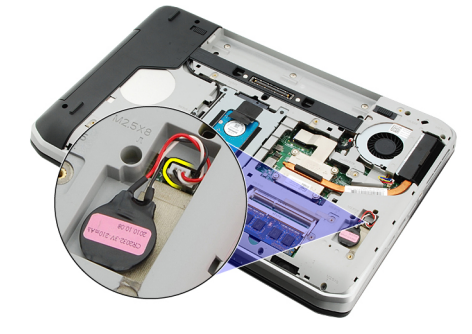

6. ارفع البطارية الخلوية المصغرة وقم بإزالتها من اللاصق.

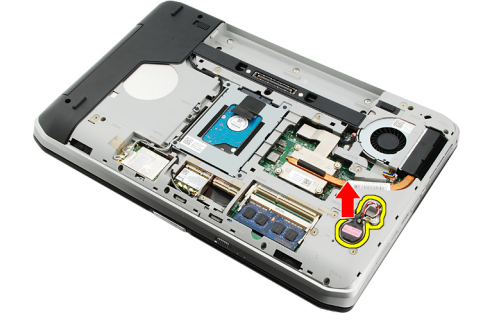

روابط ذات صلة تركيب البطارية الخلوية المصغرة

#### تركيب البطارية الخلوية المصغرة

- 1. ضع البطارية الخلوية المصغرة داخل تجويف البطارية الخلوية.
	- 2. صل البطارية الخلوية المصغرة بلوحة النظام.
		- 3. أعد وضع <u>باب CPU</u>.
		- **4** أعد وضع <u>اللوحة الخلفية</u>
			- **5** أعدوضع <u>البطارية</u>

6. اتبع الإجراءات الواردة في قسم بعد العمل داخل الكمبيوتر.

روابط ذات صلة

إزالة البطارية الخلوية المصغرة

## لوحة الإدخال/الإخراج

# <span id="page-70-0"></span>(I/O) إزالة لوحة الإدخال/الإخراج ( 1 / 0 [\)](#page-16-0) إِنَّ الْـهَ لَـوَى الرَّاسَةِ لَـوَى هَـ الإِنْـدَـثَّـالِ / الإِحْـزَالِ ...<br>1. اتبع الإجراءات الواردة في قسم <u>قبل العمل داخل الكمبيوتر .</u><br>2. قم بزرالة <u>البطارية .</u><br>4. قم بزرالة <u>الطاقية .</u><br>4. قم بزرالة <u>الطاق</u>

- -
	- - -
			-
			- -
			-
			-
	- - -
			- -
				-
- - -
	- -
		-
		-
	- 24. قم بإزالة المسامير المثبتة للوحة 0/I.

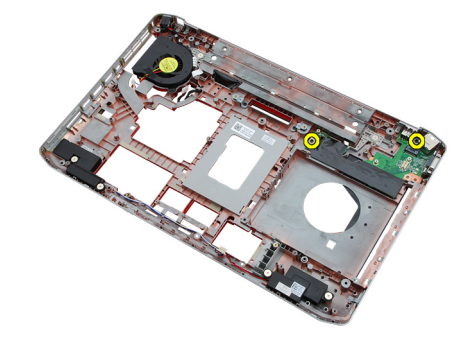

25. قم بإزالة لوحة 1/0.

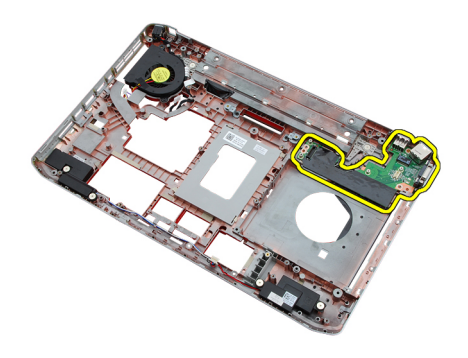

**رواςΑ ذات λلة** تركيب لوحة الإدخال/الإخراج (١/٥)

#### (O/I (**Ηرΐϴϛ ϟوΣة الإدΧال**/**الإΧراج**

- 1. ضع لوحة 0/ا في موضعها الأصلي.
	- 2. اربط المسامير لتثبيت لوحة 1/0.
		- 3. أعد وضع لوحة النظام
		- 4. أعد وضع <u>حوامل التثبيت</u>
			- 5. أعد وضع بطاقة المودم.
		- 6. أعد وضع بطاقة <u>[Bluetooth](#page-51-0)</u>.
			- 7. أعد وضع لوحة الصوت.
			- 8. أعد وضع <u>مجموعة الشاشة</u>
- 9. أϋد وϊο [وΣدة](#page-49-0) [PCMCIA/Card Smart/ExpressCard.](#page-49-0)
	- 10. أعد وضع <u>مسند راحة اليد</u>
		- 11. أعدوضع <mark>المعالج</mark>.
	- 12. أعد وضع <u>المشتت الحراري</u>.
		- 13. أعد وضع <u>باب [CPU](#page-38-0)</u>.
	- 14. أعد وضع الشبكة المحلية اللاسلكية (WLAN).
	- 15. أعد وضع الشبكة اللاسلكية واسعة النطاق ([WWAN\).](#page-35-0)
		- 16. أعد وضع محرك الأقراص الثابتة.
		- 17. أعد وضع محرك الأقراص الضوئية.
			- 18. أعد وضع ل<u>وحة المفاتيح</u>
			- 19. أعد وضع <u>حلية لوحة المفاتي</u>ح
				- 20. أعد وضع <u>الذاكرة</u>
				- 21. أعد وضع بطاقة المودم.
		- 22. أعد وضع بطاقة وحدة هوية المشترك (SIM).
			- 23. أعد وضع بطاقة Secure Digital (SD).
				- 24. أعد وضع <u>البطارية</u>
	- 25. اتبع الإجراءات الواردة في فسم بعد العمل داخل الكمبيوتر.

**رواςΑ ذات λلة**

إزالة لوحة الإدخال/الإخراج (١/٥)
# **موصل التيار**

# إ**زال**ة موصل التيار

- 1. اتبع الإجراءات الواردة في قسم قبل العمل داخل الكمبيوتر.
	- 2. قم بإزالة ا<mark>لبطارية.</mark>
	- 3. قم بإزالة بطاقة وحدة هوية المشترك ([SIM\)](#page-16-0)
		- 4. قم باز الة بطاقة Secure Digital (SD).
			- 5. فم بازالة اللوحة الخلفية
				- 6. قم بإزالة <mark>الذاكرة.</mark>
			- 7. قم بإزالة <u>حلية لوحة المفات</u>يح
				- 8. قم بإزالة لوحة المفاتيح
			- 9. قم بإزالة محرك الأقراص الضوئية.
			- 10. قم بإزالة محرك الأقراص الثابتة.
	- 11. قم بإزالة الشبكة المحلية اللاسلكية (WLAN)
	- 12. قم بإزالة الشبكة اللاسلكية واسعة النطاق ([WWAN\)](#page-34-0)
		- 13. قم بإزالة باب [CPU](#page-38-0).
		- 14. قم بإزالة <u>المشتت الحراري</u>.
			- 15. قم بإزالة ا<mark>لمعالج</mark>.
			- 16. قم بإزالة <u>مسند راحة اليد</u>.
- 17. قم باز الة وحدة ExpressCard/Smart Card/PCMCIA.
	- 18. قم بإزالة <mark>مجموعة الشاشة</mark>.
		- 19. قم بإزالة لوحة الصوت.
	- 20. قم بإزالة بطاقة [Bluetooth](#page-50-0).
		- 21. قم بإزالة بطاقة المودم.
		- 22. قم بإزالة حوامل التثبيت
			- 23. قم بإزالة لوحة النظام
	- 24. قم بإزالة كبل موصلات التيار من قناة التوجيه.

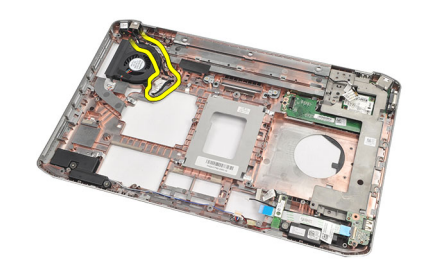

25. قم بإزالة موصل التيار.

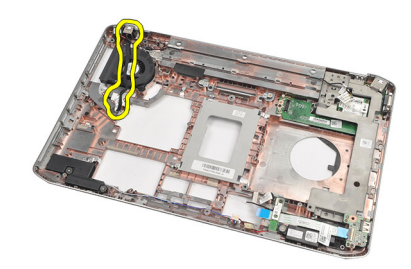

**رواςΑ ذات λلة** تركيب موصل التيار

<mark>تركيب موصل التيار</mark>

- 1. ثبت موصل التيار بقناة التوجيه في مروحة المعالج.
	- 2. أعد وضع لوحة النظام
	- 3. أعد وضع <u>حوامل التثبيت</u>
	- 4. أعد وضع بطاقة المودم.
	- <mark>5.</mark> أعد وضع بطاقة <u>[Bluetooth](#page-51-0)</u>.
		- 6. أعد وضع لوحة الصوت.
		- 7. أعد وضع <u>مجموعة الشاشة</u>.
- 8. أعد وضع وحدة ExpressCard/Smart Card/PCMCIA.
	- 9. قم بإزالة <u>مسند راحة البد</u>.
		- 10. أعد وضع <u>المعالج</u>.
	- 11. أعد وضع <u>المشتت الحراري</u>.
		- 12. قم بإزالة باب [CPU](#page-38-0).
	- 13. أعد وضع الشبكة اللاسلكية واسعة النطاق ([WWAN\).](#page-35-0)
		- 14. أعد وضع الشبكة المحلية اللاسلكية (WLAN).
			- 15. أعد وضع محرك الأقراص الثابتة.
			- 16. أعد وضع محرك الأقراص الضوئية.
				- 17. قم بإزالة <mark>لوحة المفاتيح</mark>
				- 18. قم بإزالة <u>حلية لوحة المفاتيح</u>
					- 19. أعد وضع <u>الذاكرة</u>
					- 20. أعد وضع اللوحة الخلفية.
			- 21. أعد وضع بطاقة Secure Digital (SD).
		- 22. أعد وضع بطاقة وحدة هوية المشترك (SIM).
			- 23. أعد وضع <u>البطارية</u>.
	- 24. اللبع الإجراءات الواردة في قسم بعد العمل داخل الكمبيوتر.

**رواςΑ ذات λلة**

إزالة موصل التيار

# **ϣوϞλ اϟمودم**

## إ**زالة موصل المودم**

- <span id="page-74-0"></span>1. اتبع الإجراءات الواردة في قسم قبل العمل داخل الكمبيوتر.
	- 2. قم بإزالة <mark>البطارية.</mark>
	- 3. قم بإزالة اللوحة الخلفية.
	- 4. قم بإزالة <mark>حلية لوحة المفاتيح</mark>.
		- 5. قم بإزالة لوحة المفاتيح
	- 6. قم بإزالة محرك الأقراص الضوئية.
		- 7. قم بإزالة محرك الأقراص الثابتة.
			- 8. قم بإزالة باب [CPU](#page-38-0).
			- 9. قم بإزالة <u>مسند راحة اليد</u>.
			- 10. قم بإزالة <mark>مجموعة الشاشة</mark>.
			- 11. قم بإزالة <u>حوامل التثبيت</u>
			- 12. قم بإزالة موصل المودم.

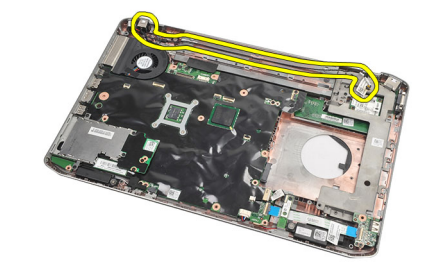

**رواςΑ ذات λلة**

تركيب موصل المودم

## <mark>تركيب موصل المودم</mark>

- 1. ثبت موصل المودم داخل قناة التوجيه في المروحة الحرارية.
	- 2. أعد وضع <u>حو</u>امل التثبيت.
	- 3. أعد وضع <u>مجموعة الشاشة</u>
	- 4. أعد وضع <u>مسند راحة اليد</u>
		- 5. أعد وضع <u>باب [CPU](#page-38-0)</u>.
	- 6. أعد وضع <u>محرك الأقراص الثابتة</u>.
	- 7. أعد وضع محرك الأقراص الضوئية.
		- 8. أعد وضع لوحة المفاتيح

- 
- - 11. أعدوضع <u>البطارية</u>
- 12. اتبع الإجراءات الواردة في قسم <u>بعد العمل داخل الكمبيوتر</u>.

روابط ذات صلة

إزالة موصل المودم

# المروحة الحرارية

# إزالة المروحة الحرارية

- <span id="page-76-0"></span>1. اتبع الإجراءات الواردة في قسم قبل العمل داخل الكمبيوتر.
	- 2. قم بإزالة <mark>البطارية.</mark>
	- 3. قم بإزالة بطاقة <mark>[SIM.](#page-16-0)</mark>
	- 4. قم باز الة بطاقة [SD.](#page-14-0)
	- 5. قم بإزالة <mark>اللوحة الخلفية.</mark>
		- 6. قم بإزالة <mark>الذاكرة</mark>
	- 7. قم بإزالة <u>حلية لوحة المفاتيح</u>
		- 8. قم بإزالة لوحة المفاتيح.
	- 9. فم بازالة <u>محرك الأقراص الضوئية.</u>
		- 10. قم بإزالة محرك الأقراص الثابتة.
	- 11. قم بإزالة الشبكة المحلية اللاسلكية (WLAN).
	- 12. قم بازالة الشبكة اللاسلكية واسعة النطاق ([WWAN\)](#page-34-0)
		- 13. قم بإزالة <u>باب [CPU](#page-38-0)</u>.
		- 14. قم بإزالة <mark>المشتت الحراري.</mark>
			- 15. قم بإزالة <mark>المعالج</mark>
			- 16. قم بإزالة <u>مسند راحة اليد</u>.
- 17. قم بازالة وحدة ExpressCard/Smart Card/PCMCIA.
	- 18. قم بإزالة مجموعة الشاشة.
	- 19. قم بإزالة حوامل التثبيت
		- 20. قم بإزالة لوحة النظام.
	- 21. فك كبل DC-In من قناة التوجيه.

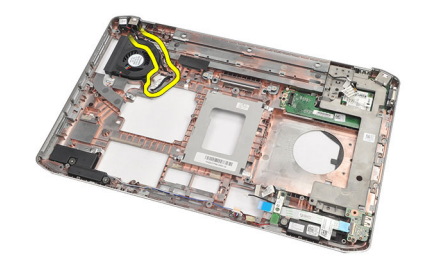

22. قم بإزالة المسمار المثبت للمروحة الحرارية.

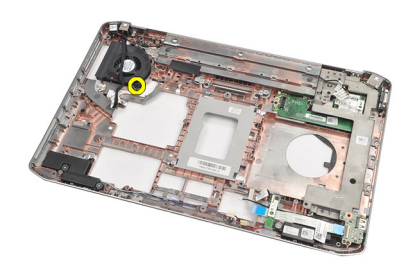

23. قم بإزالة المروحة الحرارية.

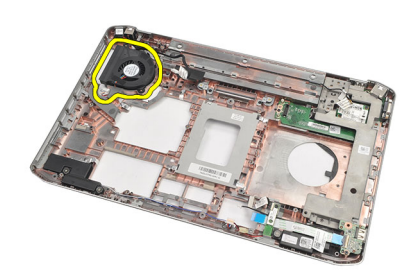

**رواςΑ ذات λلة**

تركيب المروحة الحرارية

## **Ηرΐϴϛ اϟمروΣة اΤϟرارϳة**

- 1. ضع المروحة الحرارية في موضعها الأصلي.
	- 2. اربط المسمار لتثبيت المروحة الحرارية.
		- 3. أعد وضع ل<u>وحة النظام</u>
		- 4. أعد وضع <u>حوامل التثبيت</u>
		- 5. أعد وضع <u>مجموعة الشاشة</u>
- 6. أϋد وϊο [وΣدة](#page-49-0) [PCMCIA/Card Smart/ExpressCard.](#page-49-0)
	- 7. أعد وضع مسند راحة اليد
		- 8. أعد وضع <u>المعالج</u>
	- 9. أعد وضع <u>المشتت الحراري</u>.
		- <mark>10.</mark> أعد وضع ب<u>اب [CPU](#page-38-0).</u>
	- 11. أعد وضع الشبكة المحلية اللاسلكية (WLAN).
	- 12. أعد وضع الشبكة اللاسلكية واسعة النطاق ([WWAN\).](#page-35-0)
		- 13. أعد وضع <u>محرك الأقراص الثابتة</u>
		- 14. أعد وضع <u>محرك الأقراص الضوئية</u>
			- 15. أعد وضع لوحة المفاتيح.
			- 16. أعد وضع <u>حلية لوحة المفاتي</u>ح.
				- 17. أعد وضع <u>الذاكرة</u>.
				- 18. أعد وضع ا<u>للوحة الخلفية</u>
		- 19. أعد وضع بطاقة Secure Digital (SD).
		- 20. أعد وضع بطاقة وحدة هوية المشترك (SIM).

**21.** أعدوضع <u>البطارية</u>

روابط ذات صلة

إزالة المروحة الحرارية

#### السماعات

#### إزالة مكبرات الصوت

- <span id="page-80-0"></span>1. اتبع الإجراءات الواردة في قسم قبل العمل داخل الكمبيوتر.
	- **2**. قم بإزالة <mark>البطارية</mark>
	- 3. فم بإزالة بِ<u>طاقة Secure Digital (SD)</u>
	- 4. قم باز الة بطاقة وحدة هوية المشترك (SIM)
		- 5 \_ قم بإزالة <mark>اللوحة الخلفية</mark>
			- **6** قم بإزالة <mark>الذاكرة.</mark>
		- 7. قم بإزالة <mark>حلية لوحة المفاتيح</mark>
			- 8. قم بإزالة لوحة المفاتيح
		- 9. قم بإزالة محرك الأقراص الضوئية
			- 10. قم بإز الة محرك الأقراص الثابتة.
	- 11. قم بإزالة الشبكة المحلية اللاسلكية (WLAN).
	- 12. قم بإزالة ا<u>لشبكة اللاسلكية وا</u>سعة النطاق (WWAN).
		- 13. قم بإز الة باب CPU.
		- 14. إزالة <u>المشتت الحراري</u>
			- 15. إزالة <u>المعالج</u>
		- 16. قم بإزالة مسند راحة اليد
- 17 فم باز الة وحدة ExpressCard/Smart Card/PCMCIA
	- 18. قم بإزالة <mark>مجموعة الشاشة</mark>
		- 19. قم بإزالة لوحة الصوت.
	- 20. قم بإزالة بطاقة Bluetooth
		- 21. قم بإزالة بطاقة المودم.
		- 22. قم بإزالة حوامل التثبيت
			- 23. قم بإزالة لوحة النظام
	- 24. قم بإزالة المسامير اللولبية المثبتة لمكبرات الصوت.

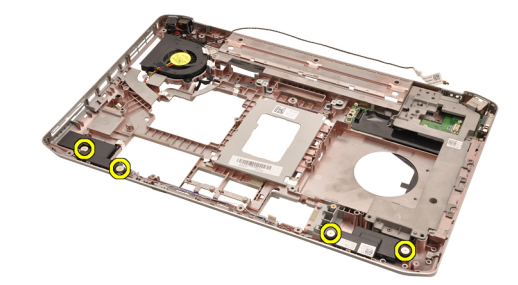

25. قم بإز الة كبلات مكبر الصوت من أدلة التوجيه.

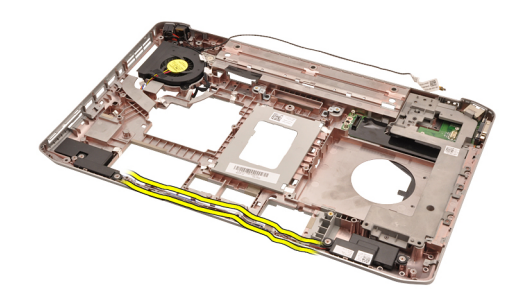

26. قم بإزالة مكبرات الصوت.

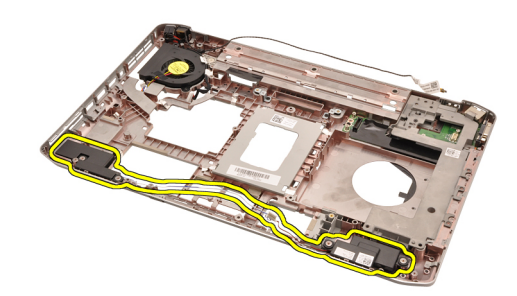

**رواςΑ ذات λلة**

تركيب مكبرات الصوت

#### **Ηرΐϴϛ ϣكبرات اϟصوت**

- 1. ثبت كبلات مكبر الصوت في قنوات التوجيه.
- 2. أعد وضع مكبرات الصوت في وضعها الأصلي.
	- 3. اربط المسامير لتثبيت مكبرات الصوت.
		- 4. أعد وضع <mark>لوحة النظام</mark>.
		- 5. أعد وضع <u>حوامل التثبيت</u>.
		- <mark>6</mark>. أعد وضع <u>بطاقة المودم</u>
		- 7. أعد وضع بطاقة [Bluetooth](#page-51-0).
			- 8. أعد وضع ل<u>وحة الصوت</u>.
			- 9. أعد وضع <u>مجموعة الشاشة</u>.
- 10. أعد وضع وحدة ExpressCard/Smart Card/PCMCIA.
	- 11. قم بإزالة <u>مسند راح</u>ة اليد
		- 12. أعد وضع <u>المعالج</u>.
	- 13. أعد وضع <u>المشتت الحراري</u>.
		- <mark>14.</mark> أعد وضع <u>باب [CPU](#page-38-0)</u>.
	- 15. أعد وضع الشبكة المحلية اللاسلكية (WLAN).
	- 16. أعد وضع الشبكة اللاسلكية واسعة النطاق ([WWAN\).](#page-35-0)
		- 17. أعد وضع <u>محرك الأقراص الثاب</u>تة.
		- 18. أعد وضع <u>محرك الأقراص الضوئية</u>
			- 1**9.** أعد وضع <mark>لوحة المفاتيح</mark>
			- 20. أعد وضع <u>حلي</u>ة لوحة المفاتيح

- 21. أعدوضع <u>الذاكرة</u>
- 
- 23. أعد وضع بطاقة Secure Digital (SD).
- 24. أعد وضع بطاقة وحدة هوية المشترك (SIM).
	- 25. أعدوضع <u>البطارية</u>
- 26. اتبع الإجراءات الواردة في قسم <u>بعد العمل داخل الكمبيوتر</u>

روابط ذات صلة

إزالة مكبرات الصوت

# إطار الشاشة

### إزالة إطار الشاشة

- <span id="page-84-0"></span>
	- **2** \_ قم بإزالة <mark>البطارية</mark>
	- 3. ارفع الحافة السفلية لإطار الشاشة

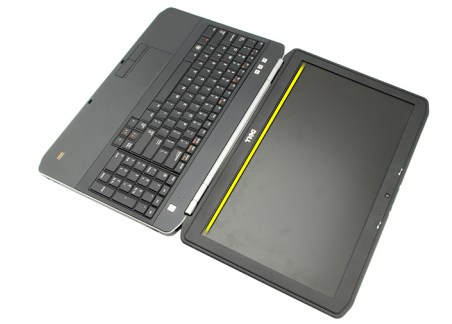

4. قم بتنفيذ العمل حول الجوانب والحافة العلوية لإطار الشاشة.

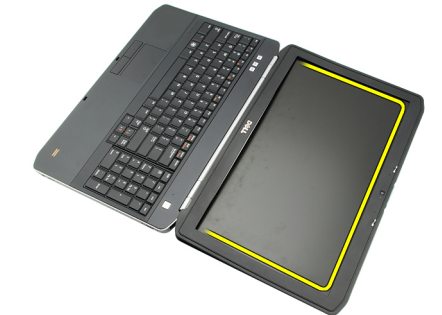

5. قم بازالة إطار الشاشة

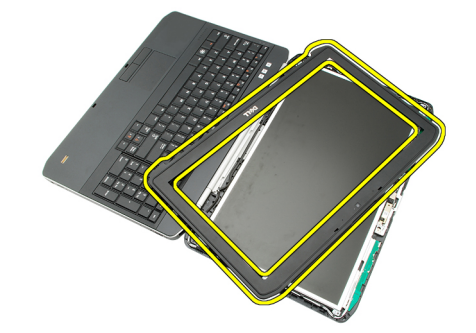

روابط ذات صلة

#### <u>تركيب إطار الشاشة</u>

# تركيب إطار الشاشة

- 1. ضع إطار الشاشة في وضعه الأصلي.
- <span id="page-85-0"></span>\_<br>من الحافة العلوية، اضغط على إطار الشاشة لنعشيق العروات.  $\overline{\mathbf{2}}$ 
	- 3. قم بتنفيذ العمل حول الجانب والحافة السفلية.
		- **4** أعدوضع <u>البطارية</u>
	- 5. اتبع الإجراءات الواردة في قسم <u>بعد العمل داخل الكمبيوتر</u>

#### روابط ذات صلة

إزالة إطار الشاشة

# لوحة الشاشة

## إزالة لوحة الشاشة

- <span id="page-86-0"></span>1. اتبع الإجراءات الواردة في قسم ق<u>بل العمل داخل الكمبيوتر .</u>
	- 2. قم بإزالة <mark>البطارية</mark>
	- 3. قم بإزالة إ<u>طار الشاشة</u>
	- 4. قم باز الة المسامير المثبتة للوحة الخلفية.

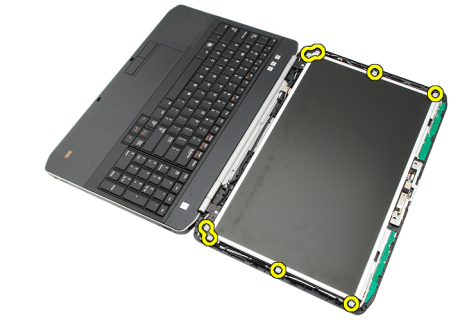

5. اقلب لوحة الشاشة وافصل كبل إشارة التيار المنخفض التفاضلي (LVDS).

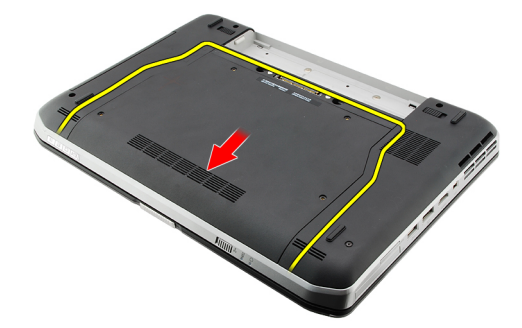

6. قم بإزالة لوحة الشاشة من مجموعة الشاشة.

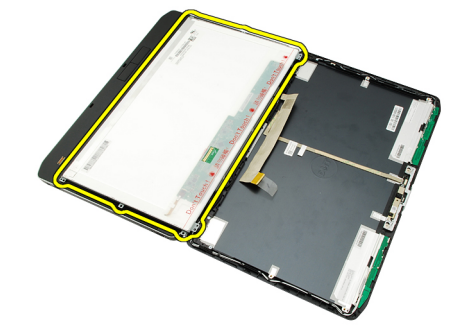

**رواςΑ ذات λلة**

تركيب لوحة الشاشة

# **Ηرΐϴϛ ϟوΣة اϟشاηة**

- 1. قم بمحازاة حوامل الشاشة مع لوحة الشاشة.
	- 2. اربط المسامير لتثبيت لوحة الشاشة.
- <span id="page-87-0"></span>3. مصل كبل إشارة التيار المنخفض التفاضلي (LVDS) بالجزء الخلفي من لوحة الشاشة.
	- 4. ضع لوحة الشاشة في غطاء الشاشة.
	- 5. اربط المسامير لتثبيت لوحة الشاشة.
		- <mark>6</mark>. أعد وضع إ<u>طار الشاشة</u>.
			- 7. أعد وضع <u>البطارية</u>
	- 8. اللبع الإجراءات الواردة في قسم <u>بعد العمل داخل الكمبيوتر</u>.

#### **رواςΑ ذات λلة**

إزالة لوحة الشاشة

## مفصلات الشاشة

#### إزالة مفصلات الشاشة

- <span id="page-88-0"></span>
	- 2. قم بإزالة <mark>البطارية</mark>
	- 3. قم بإزالة <mark>اللوحة الخلفية</mark>
	- - 5. قم بإزالة لوحة المفاتيح
	- 6. قم بإزالة <u>محرك الأقراص الضوئية</u>
		-
		- **8** فم بإزالة <u>مسند راحة اليد</u>
		- 9 فم بإزالة <u>مجموعة الشاشة</u>
			- 10. قم بإزالة إ<mark>طار الشاشة</mark>
			- 11. قم بإزالة <u>لوحة الشاشة</u>
	- 12. قم بإزالة المسامير اللولبية المثبتة لمفصلات الشاشة.

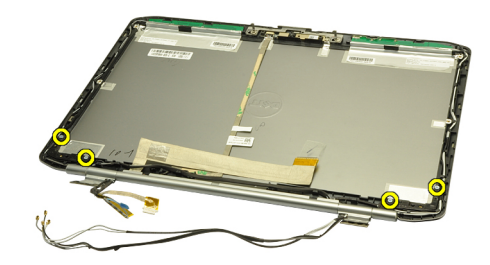

13. قم بإزالة أغطية مفصلات الشاشة.

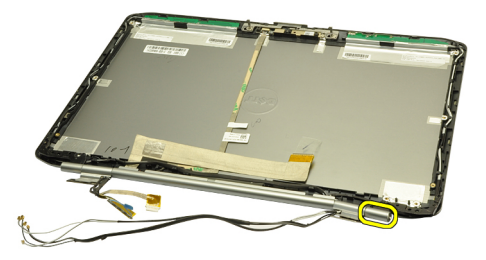

14. قم بندوير برج مفصلة الشاشة اليمني في وضع عمودي.

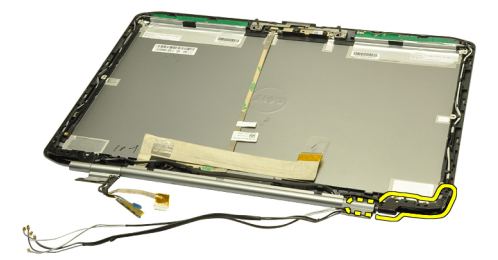

15. اسحب كبل الهوائي الموجه من خلال برج المفصلة اليمنى من خلال الفتحة الموجودة في الجانب الأيمن.

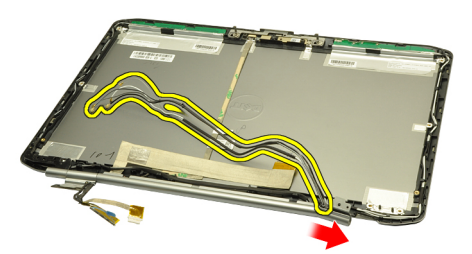

16. اسحب برج المفصلة اليمنى بطول كبلات الهوائي وقم بإزالته.

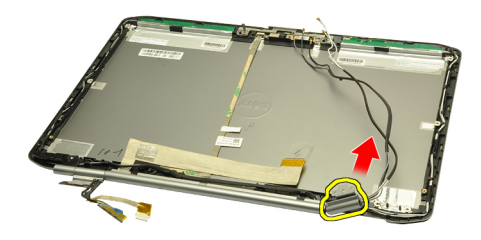

17. قم بإزالة غطاء مفصلة الشاشة اليسرى.

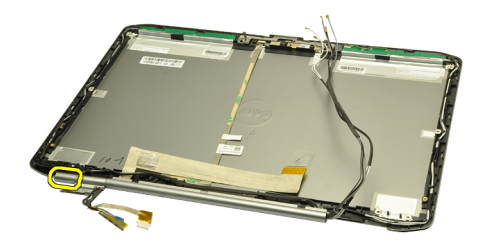

18. فم بإزالة برج مفصلة الشاشة اليسرى.

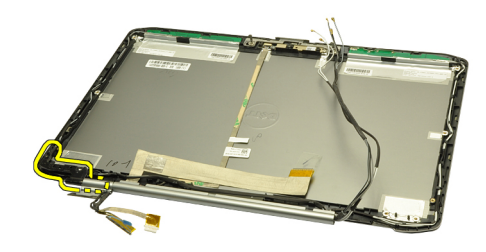

19. حرر برج المفصلة اليسرى وقم بإزالته من الكبلات.

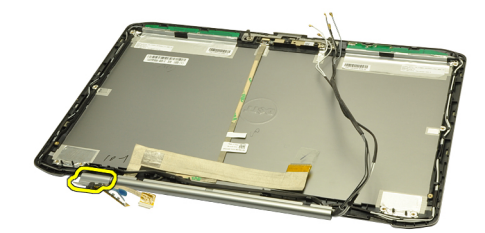

**رواςΑ ذات λلة**

تركيب مفصلات الشاشة

#### **Ηرΐϴϛ ϣفصلات اϟشاηة**

- 1. أعد وضع برج المفصلة اليسرى مع جعل الطرف المقابل متجهًا للداخل.
- 2. اضبط وضع كبلات إشارة التيار المنخفض التفاضلي (LVDS) والكاميرا من خلال فتحات برج المفصلة باتجاه منتصف غطاء الشاشة.
	- 3. أدخل مفصلة الشاشة اليسرى في برج المفصلة.
	- 4. أدخل غطاء مفصلة الشاشة اليسرى في طرف المفصلة اليسرى.
	- 5. أدخل كبلات الهوائي من خلال برج المفصلة اليمنى مع جعل برج المفصلة متجهًا للداخل.
	- 6. اضبط وضع كبلات الهوائي من خلال فتحات برج المفصلة باتجاه منتصف غطاء الشاشة.
		- 7. أدخل مفصلة الشاشة اليمنى في برج المفصلة اليمنى.
		- 8. أدخل غطاء مفصلة الشاشة اليمني في طرف المفصلة اليمني.
			- 9. أعد وضع المسامير لتثبيت مفصلات الشاشة وقم بتثبيتها.
				- 1**0.** أعد وضع <mark>لوحة الشاشة.</mark>
				- 11. أعد وضع إطار الشاشة.
				- 1**2.** أعد وضع <u>مجموعة الشاشة</u>
				- 13. أعد وضع <u>مسند راحة اليد</u>
					- <mark>14.</mark> أعد وضع <u>باب [CPU](#page-38-0)</u>.
				- 15. أعد وضع محرك الأقراص الثابتة.
				- 16. أعد وضع محرك الأقراص الضوئية.
					- 17. أعد وضع <mark>لوحة المفاتيح</mark>.
					- 18. أعد وضع <u>حلية لوحة المفاتيح</u>
						- 19. أعد وضع ا<u>للوحة الخلفية</u>
							- 20. أعد وضع <u>البطاري</u>ة.

**21.** اتبع الإجر اءات الواردة في قسم <u>بعد العمل داخل الكمبيوتر</u> .

روابط ذات صلة إزالة مفصلات الشاشة

# <span id="page-92-0"></span>35

## الكاميرا

## إزالة الكاميرا

- - **2** \_ قم بإزالة <u>البطارية</u> \_
	- 3 قم بإزالة إ<u>طار الشاشة</u>
	- **4** قم بإزالة <mark>لوحة الشاشة</mark>
	- 5. افصل كبل الكامير ا.

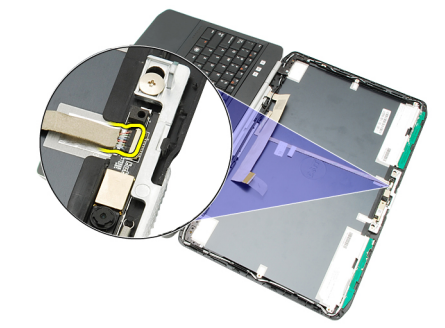

**6.** فك المسمار المثبت للكاميرا ووحدة الميكروفون.

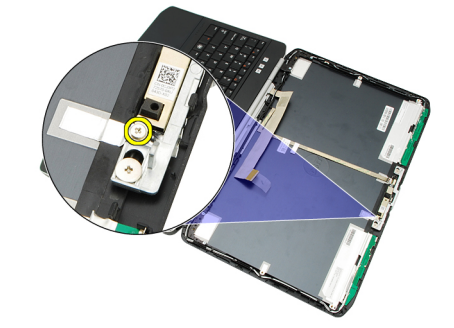

7. ارفع وحدة الكاميرا وقم بإزالتها.

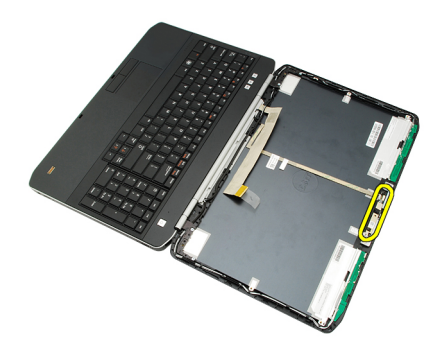

**رواςΑ ذات λلة** <u>تركيب الكامير ا</u>

<mark>تركيب الكامير</mark>ا

- 1. ضع وحدة الكاميرا على غطاء الشاشة.
- 2. أعد وضع المسمار الخاص بتثبيت الكاميرا وقم بربطه بإحكام.
	- 3. مصل كبل الكاميرا بوحدة الكاميرا.
		- <mark>4.</mark> أعد وضع <mark>لوحة الشاشة</mark>.
		- 5. أعد وضع إ<u>طار الشاشة</u>.
			- <mark>6</mark>. أعدوضع <u>البطاري</u>ة
	- 7. اللبع الإجراءات الواردة في قسم <u>بعد العمل داخل الكمبيوتر</u>.

**رواςΑ ذات λلة**

إزالة الكامير ا

# المواصفا*ت*

# المواصفات الفنية<br>المواصفات الفنية

#### ملا**حظة** :

قد تختلف العروض حسب المنطقة. المواصفات التالية هي فقط المطلوبة بموجب القانون للتضمين مع الكمبيوتر . لمزيد من المعلومات المتعلقة بتهيئة الكمبيوتر ، انقر فوق Start **(ابدأ) → Help and Suppor**t (ا**لتعليمات والدعم)** وحدد الخيار لعرض معلومات حول الكمبيوتر.

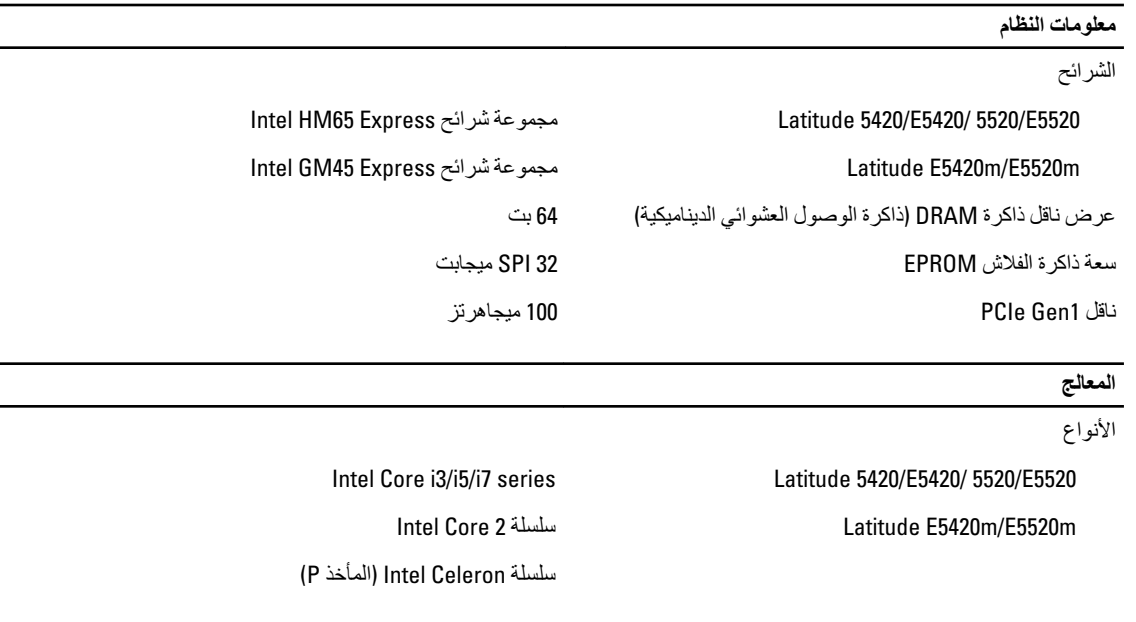

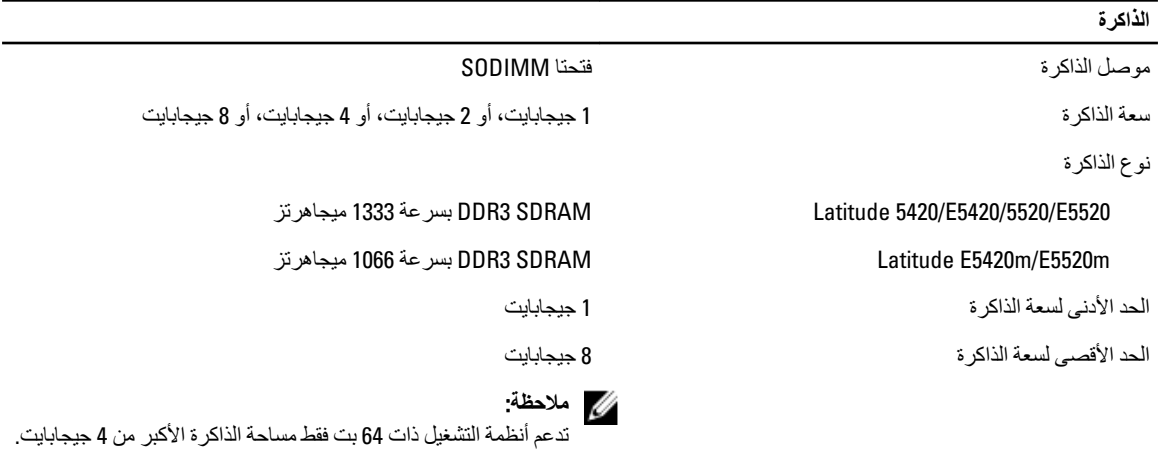

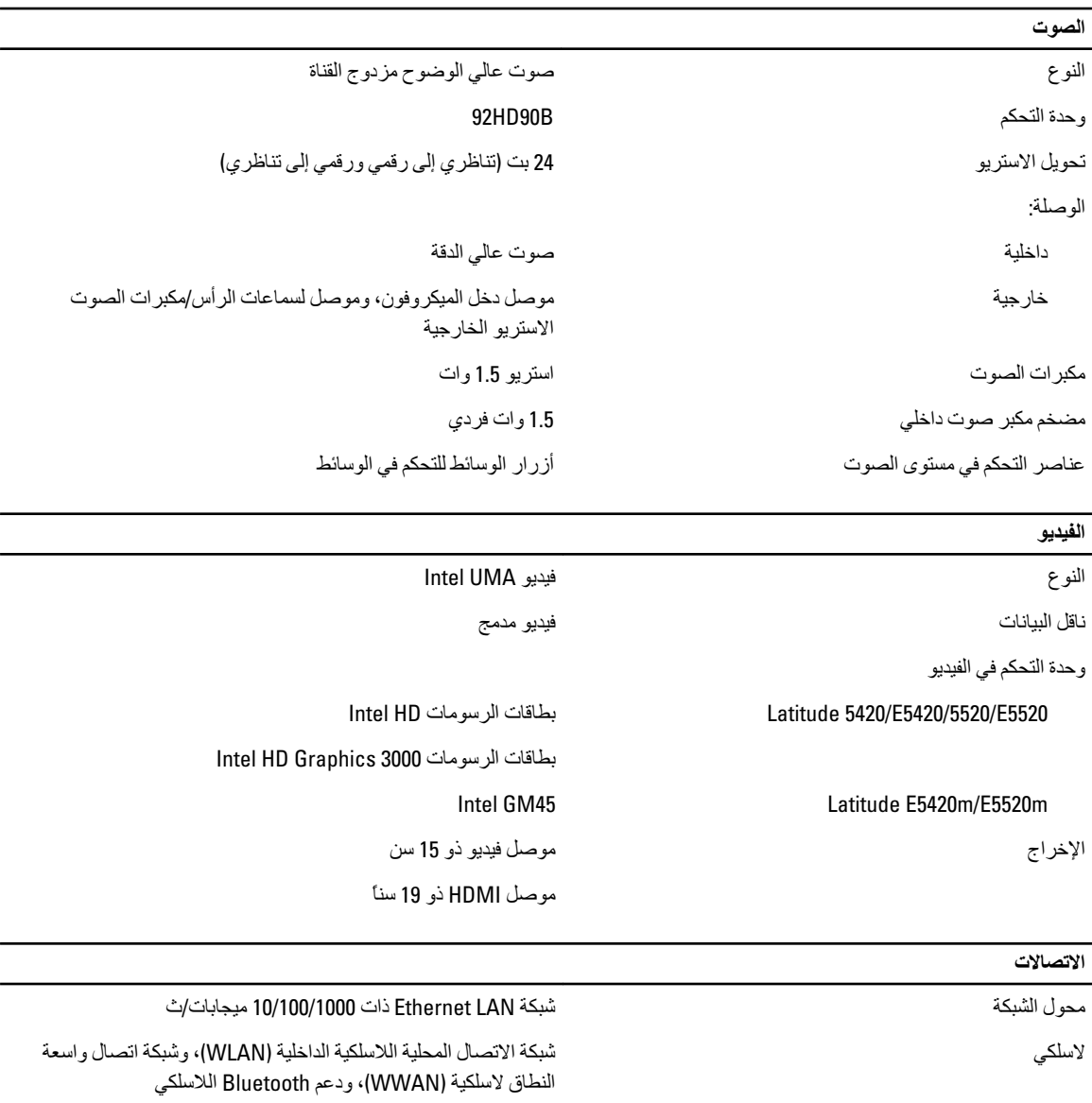

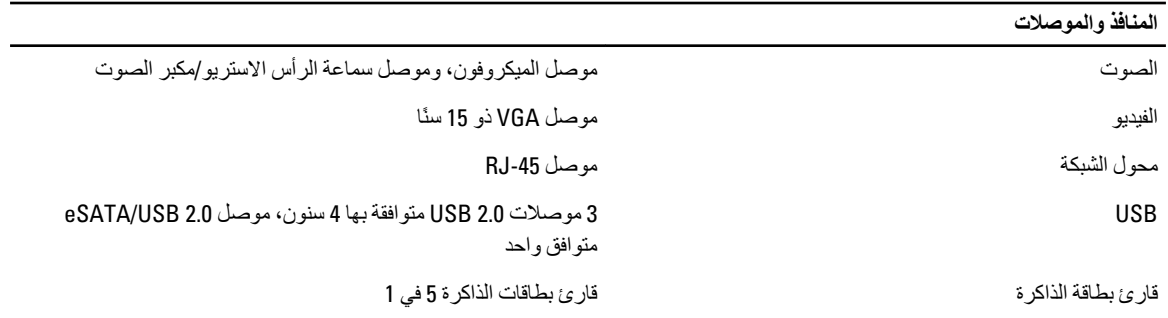

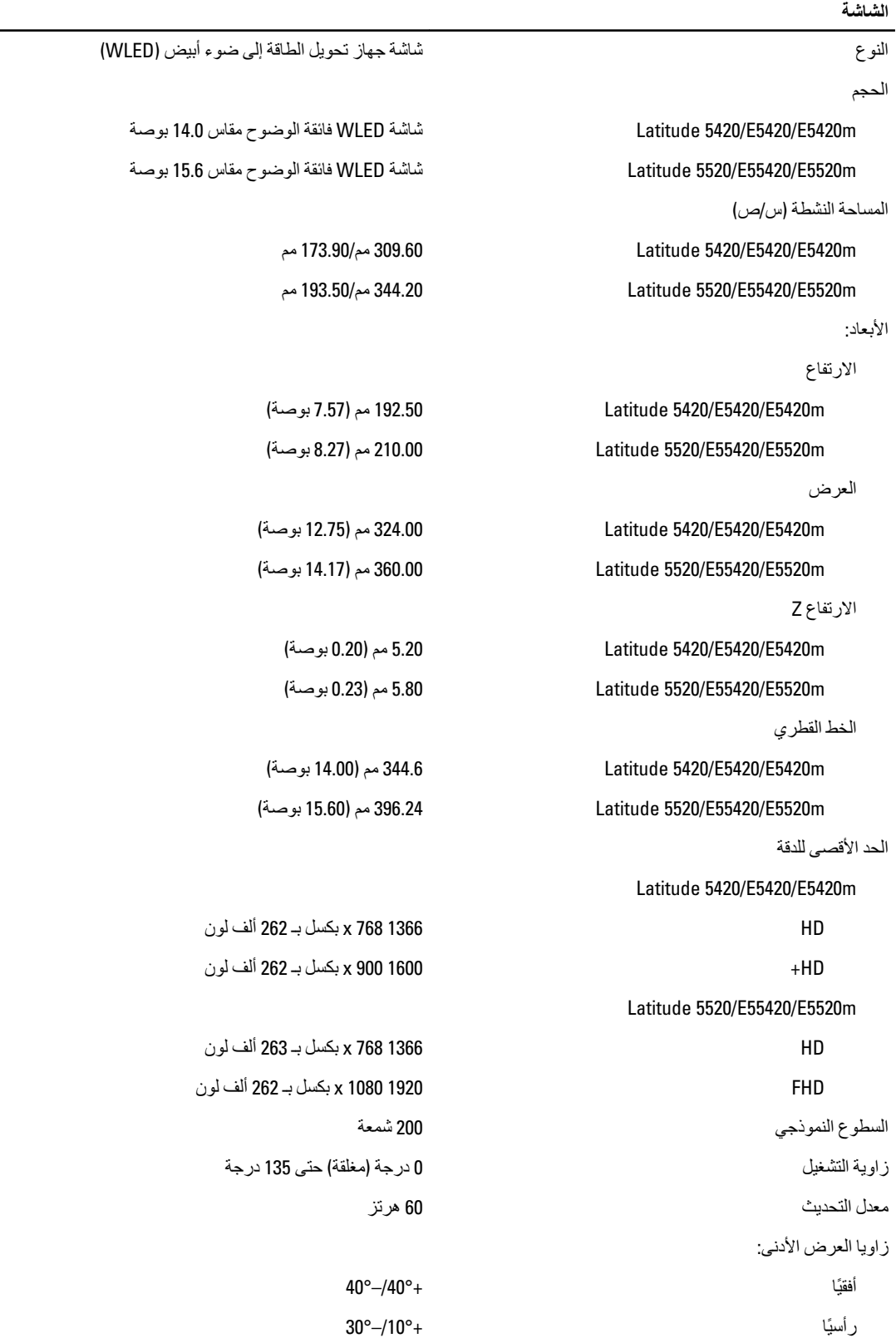

L

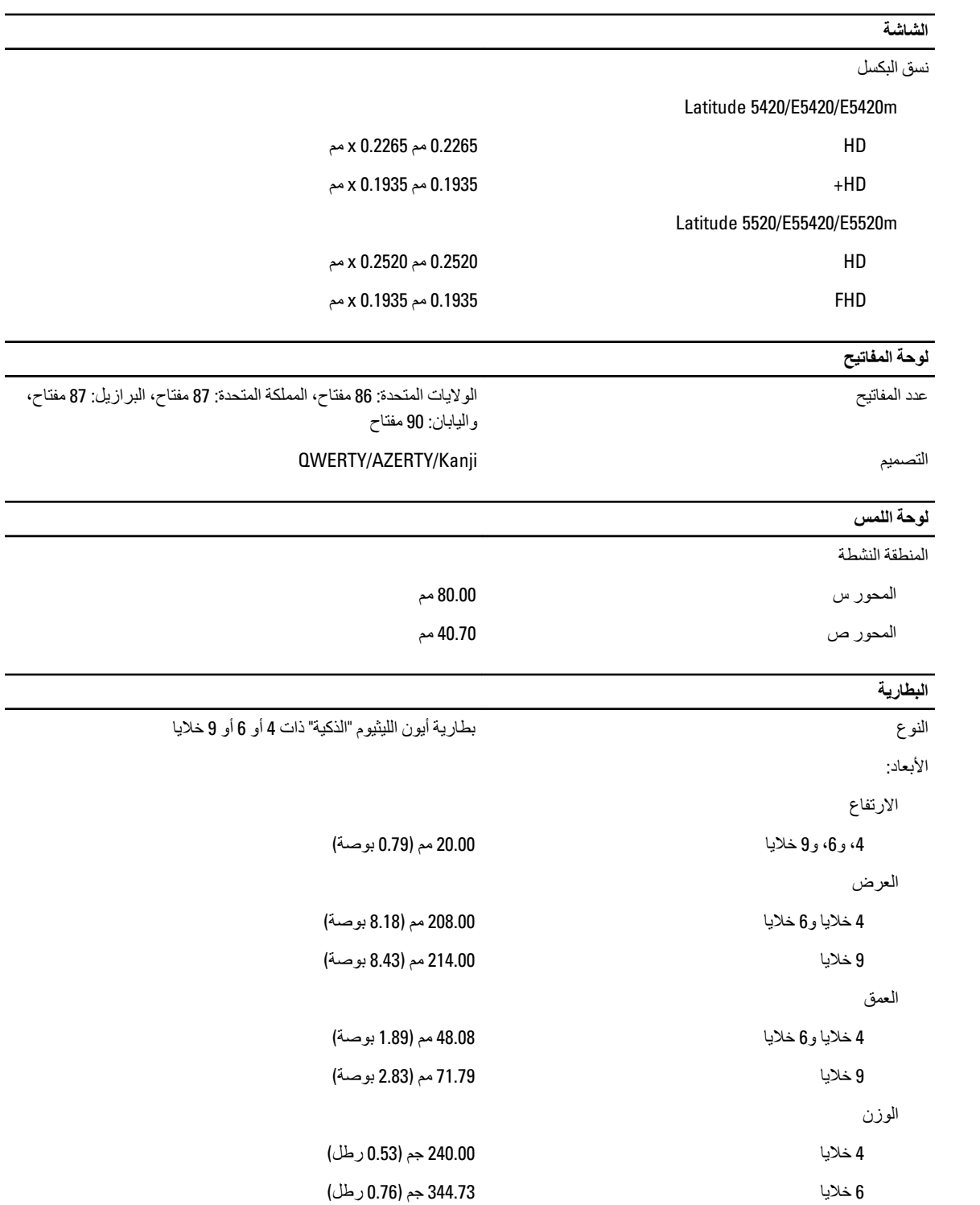

 $\overline{\phantom{0}}$ 

9 Χلاϳا 508.20 ϢΟ (1.12 رϞσ)

الجهد الكهربي

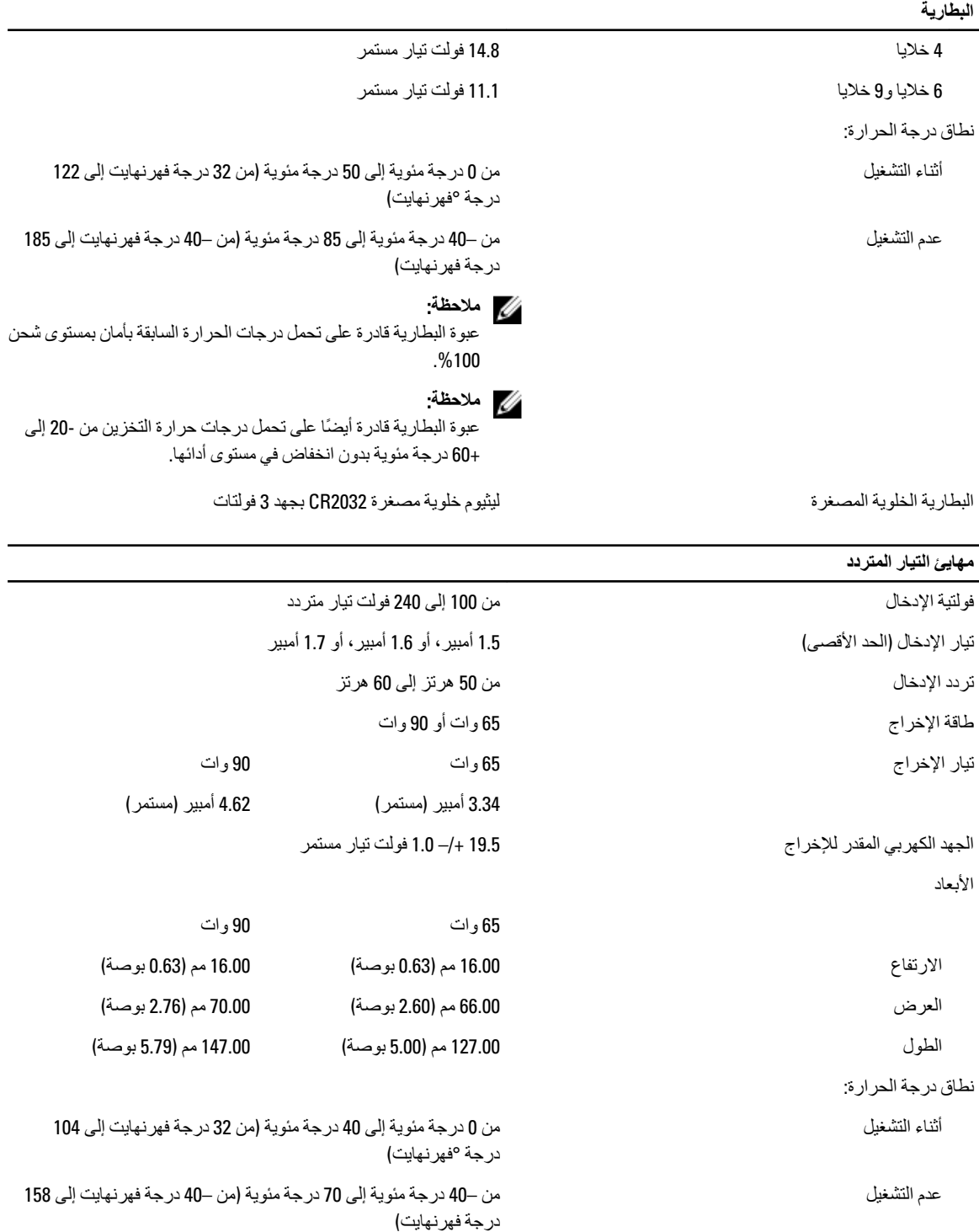

**اϟجواΐϧ اϟمادϳة**

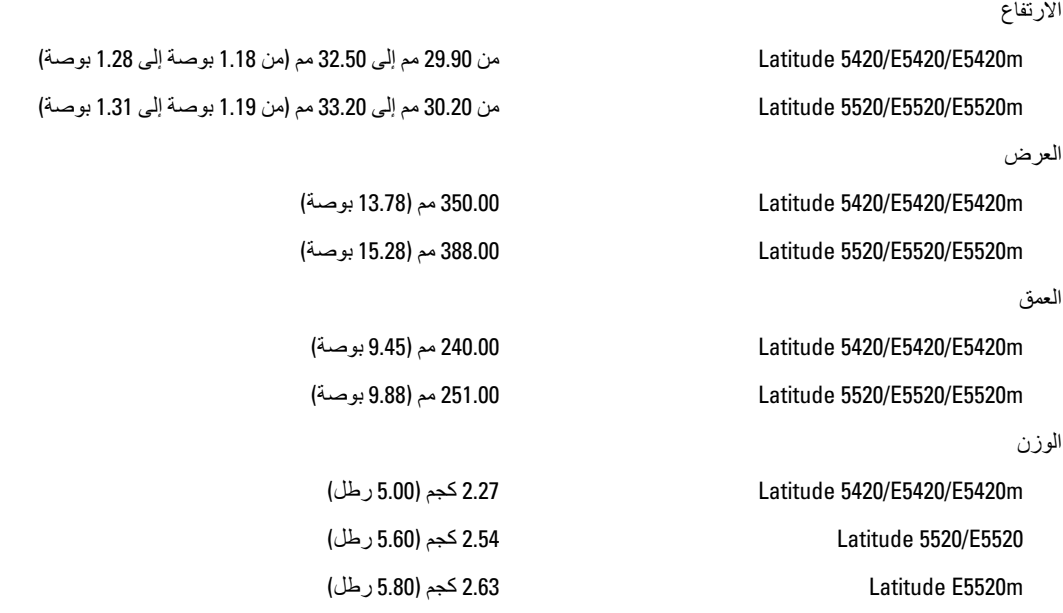

#### الخصائص البيئية

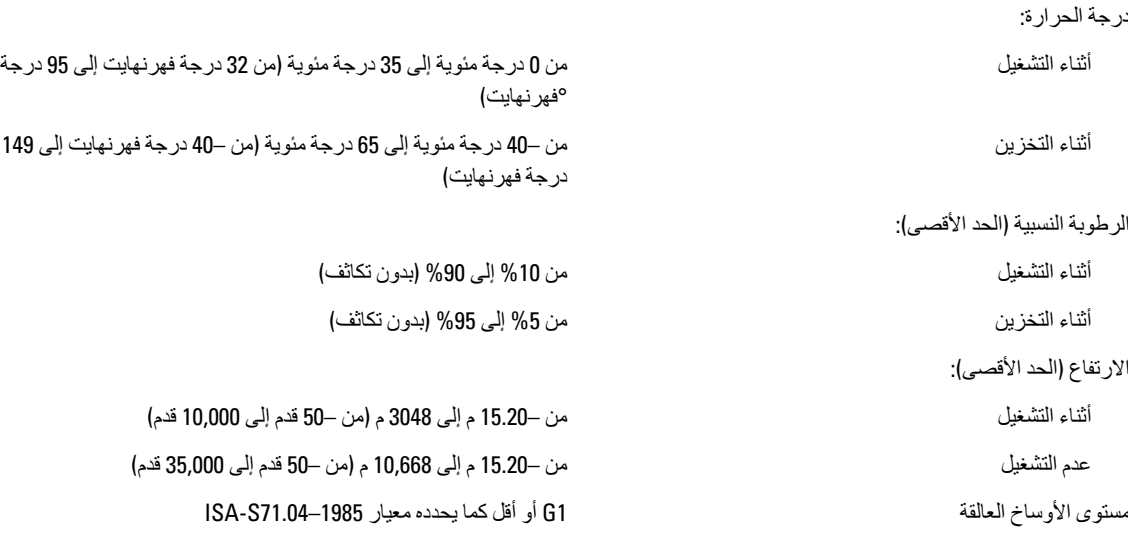

## **إϋداد اϨϟظام**

### **ϧظرة ϋاϣة**

بنيح لك إعداد النظام:

- تغيير معلومات تهيئة النظام بعد أن تقوم بإضافة أي أجهزة في الكمبيوتر الخاص بك أو تغيير ها أو إزالتها.
	- ضبط أو تغيير أي من الخيارات القابلة للتحديد من قبل المستخدم مثل كلمة المرور الخاصة بالمستخدم.
		- قراءة حجم الذاكرة الحالي أو ضبط نوع محرك الأقراص الثابتة المثبت.

تنبيه. ما لم تكن مستخدمًا متمكنًا للكمبيوتر ، لا تقم بتغيير الإعدادات الخاصة بهذا البرنامج. بعض التغييرات يمكن أن تودي إلى تشغيل الكمبيوتر بطريقة غير صحيحة<sub>.</sub>

#### الدخول إلى برنامج إعداد النظام

- 1. قم بتشغيل (أو إعادة تشغيل) الكمبيوتر الخاص بك.
- 2. عند ظهور شعار DELL الأزرق، يجب عليك مراقبة مُحث F2 الذي سيظهر.
	- 3. بمجرد ظهور مُحث F2، اضغط على <F2> على الفور.

#### **ϣلاΣظة** :

يشير مُحث F2 إلى أن لوحة المفاتيح قد تمت تهيئتها. يمكن أن يظهر هذا المُحث بسر عة كبيرة، لذا، يجب عليك مراقبتة، ثم اضغط على <F2>. في حالة الضغط على <F2> قبل المطالبة بذلك، فستفقد ضغطة المفتاح هذا.

4. إذا أطلت الانتظار حتى يظهر شعار نظام التشغيل، فتابع الانتظار حتى ترى سطح مكتب Microsoft Windows، ثم أوقف تشغيل الكمبيوتر وحاول من جديد.

#### **ϴΧارات إϋداد اϨϟظام**

#### **ϣلاΣظة** :

بناءً على جهاز الكمبيوتر والأجهزة التي تم تركيبها، قد تظهر العناصر المدرجة في هذا القسم أو قد لا تظهر.

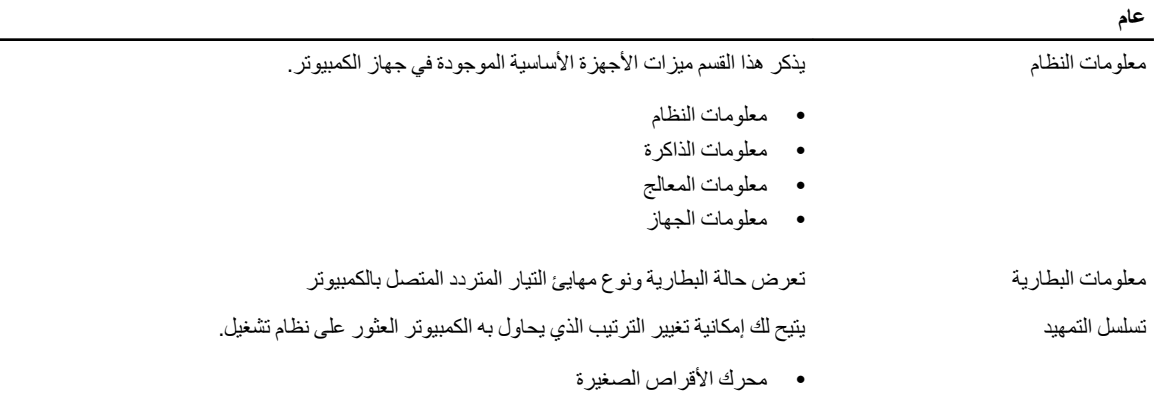

**ϋام**

- ϣحرك أϗراص RW-CD/DVD/CD
	- كابل شبكة متصل باللوحة
		- Cardbus NIC •

• HDD الداخلي • جهاز تخزين USB

ϴΧار ϗامة اϟتمهϴد ϳتϴ Ϛϟ إϣكاϴϧة ϴϴϐΗر ϴΧار ϗامة اϟتمهϴد.

- قديم
- UEFI

اϟتارΦϳ/اϟوΖϗ ϳتϴ Ϛϟ إϣكاϴϧة ϴϴϐΗر اϟتارΦϳ واϟوΖϗ.

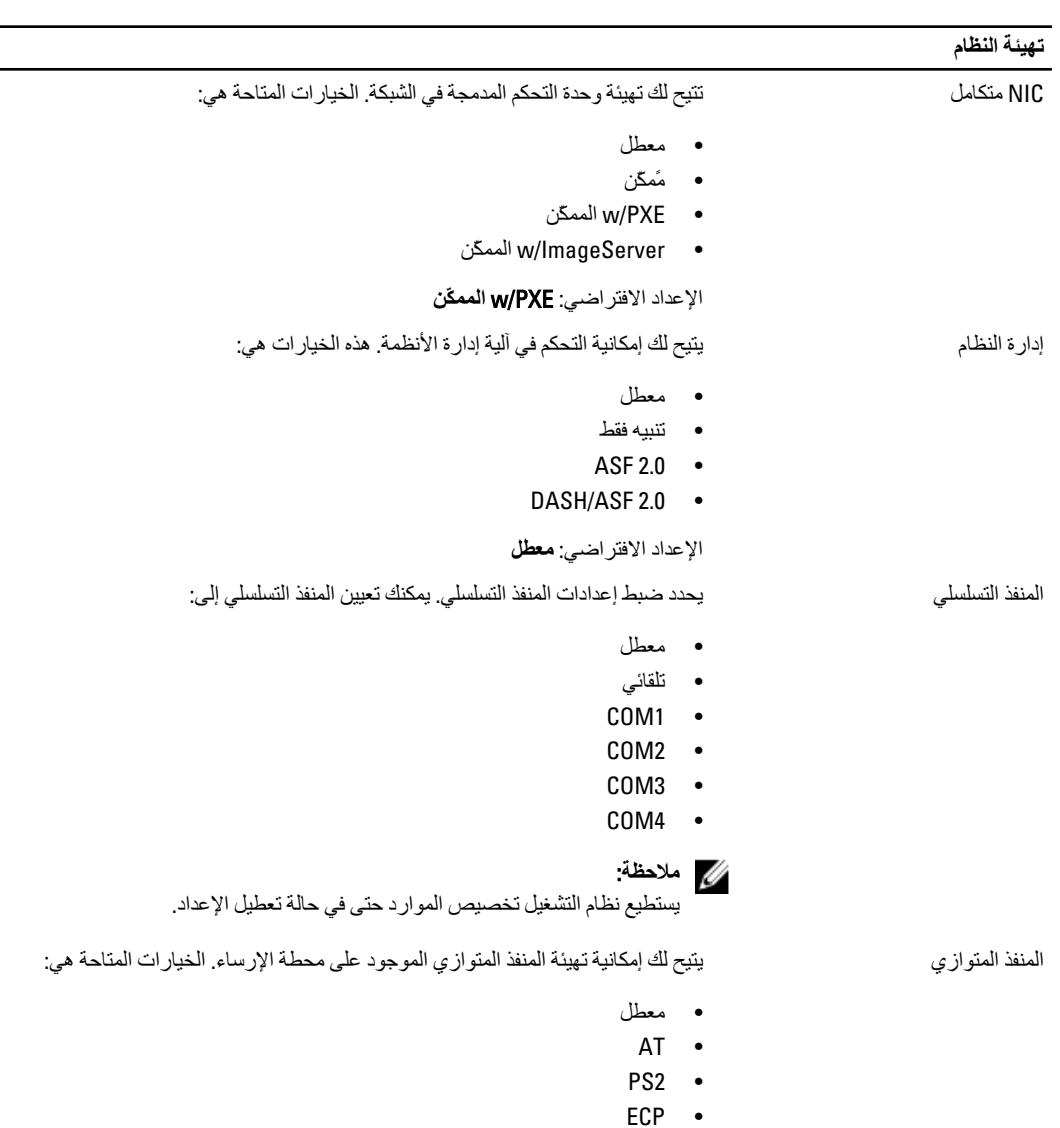

• 1DMA

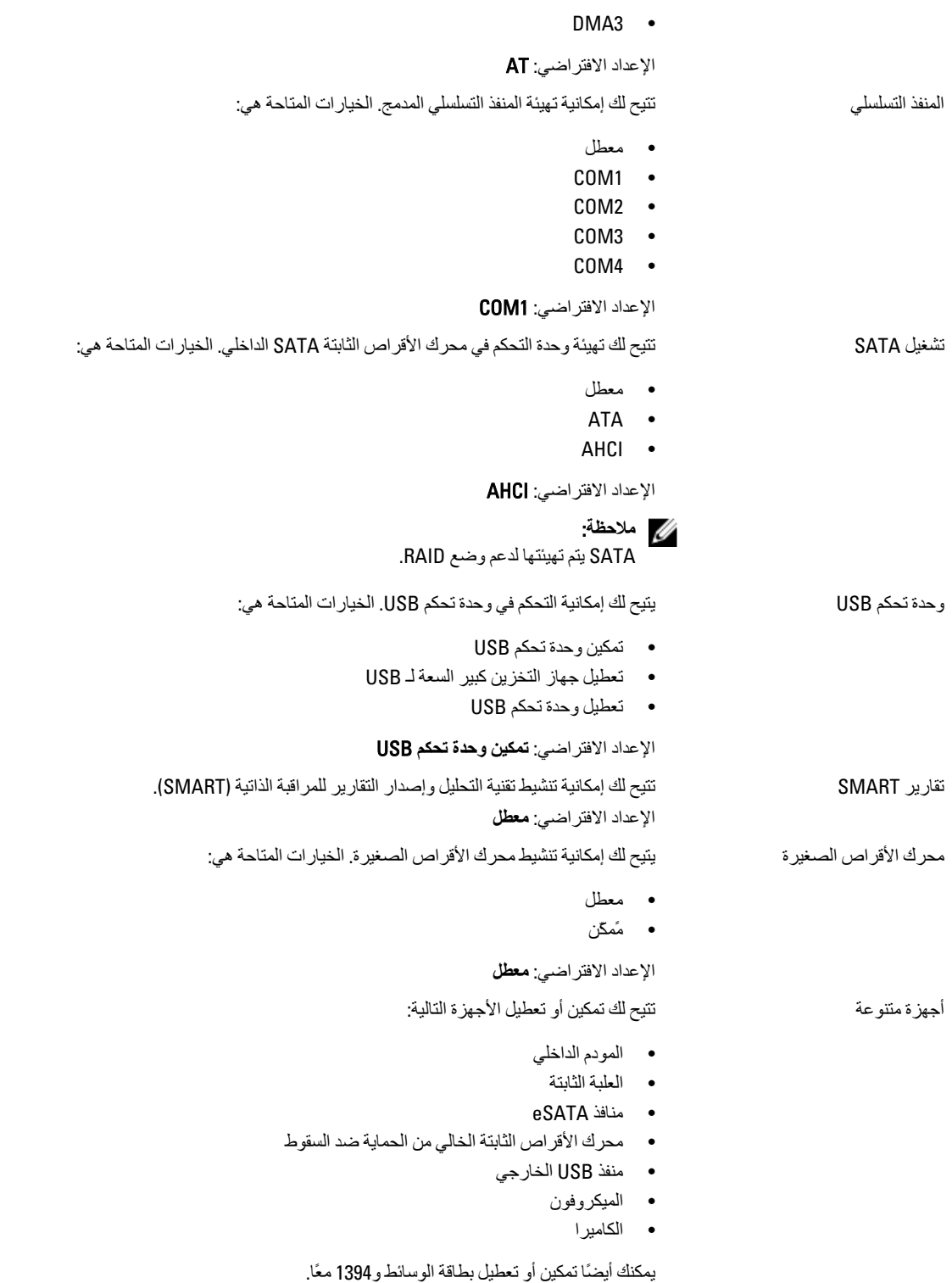

الإعداد الافتراضي: جميع الأجهزة ممكنة.

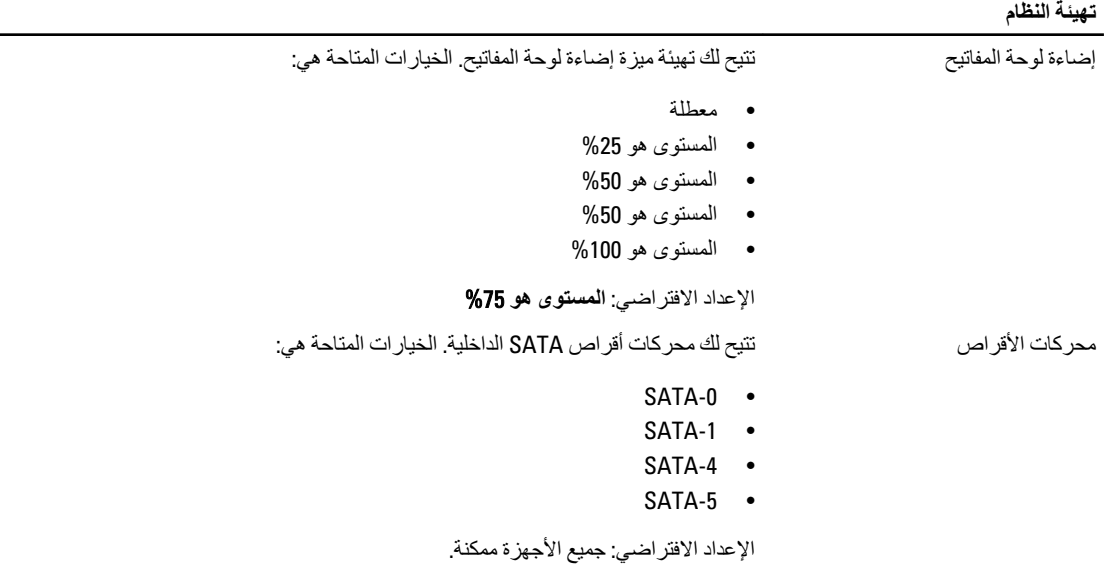

#### ا**لفيديو**

سطوع LCD الصوع LCD وبعمل CD التي تلك من السلام الشاشة على حسب مصدر الطاقة (On Battery (يعمل بالبطارية) و On AC (يعمل بالتيار المتردد).

#### **ϣلاΣظة** :

سيظهر ضبط الفيديو فقط عند تثبيت بطاقة فيديو في النظام.

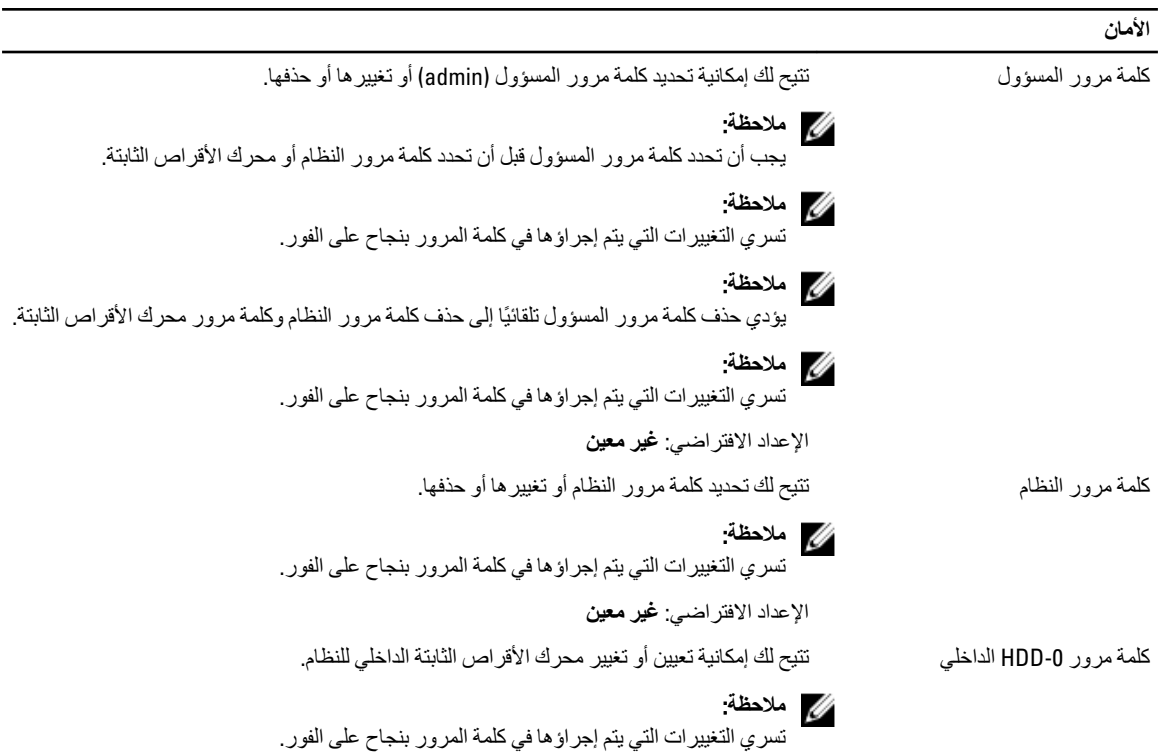

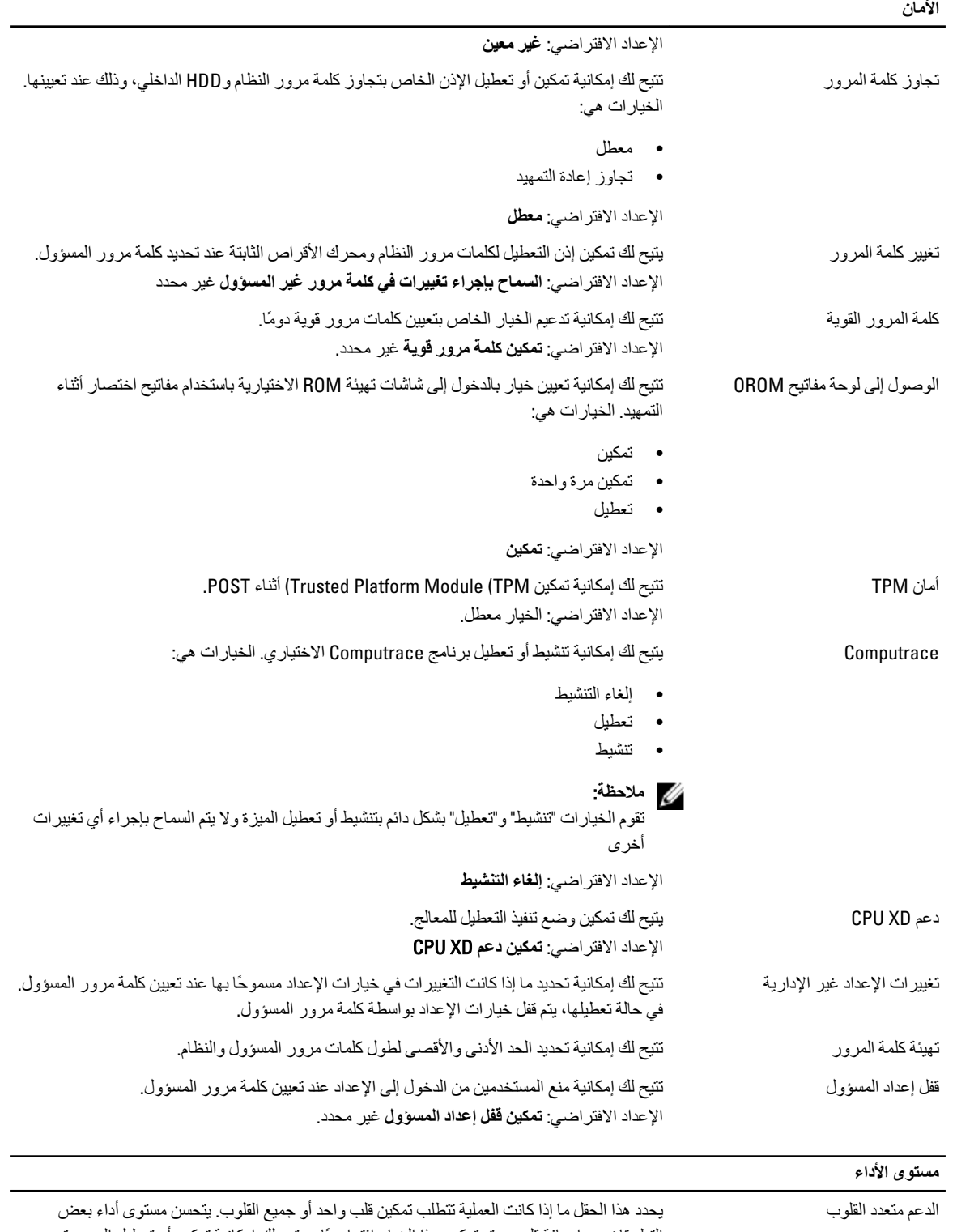

التطبيقات مع إضافة قلوب. يتم تمكين هذا الخيار افتر اضيًا. ويتيح لك إمكانية تمكين أو تعطيل الدعم متعدد القلوب للمعالج. الخيار ات هي:

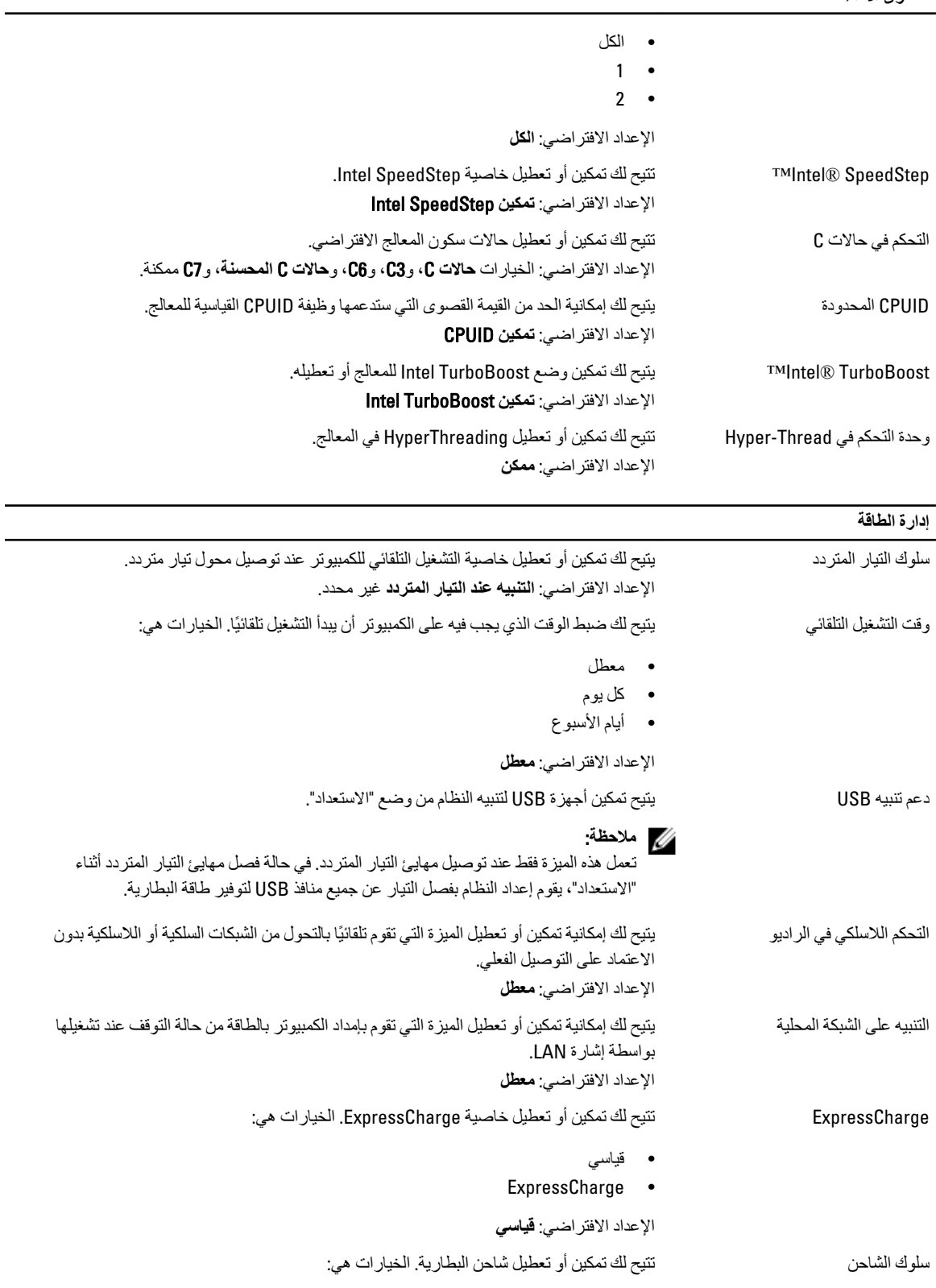

• معطل

● مًمكّن

الإعداد الافتراضي: **ممكن** 

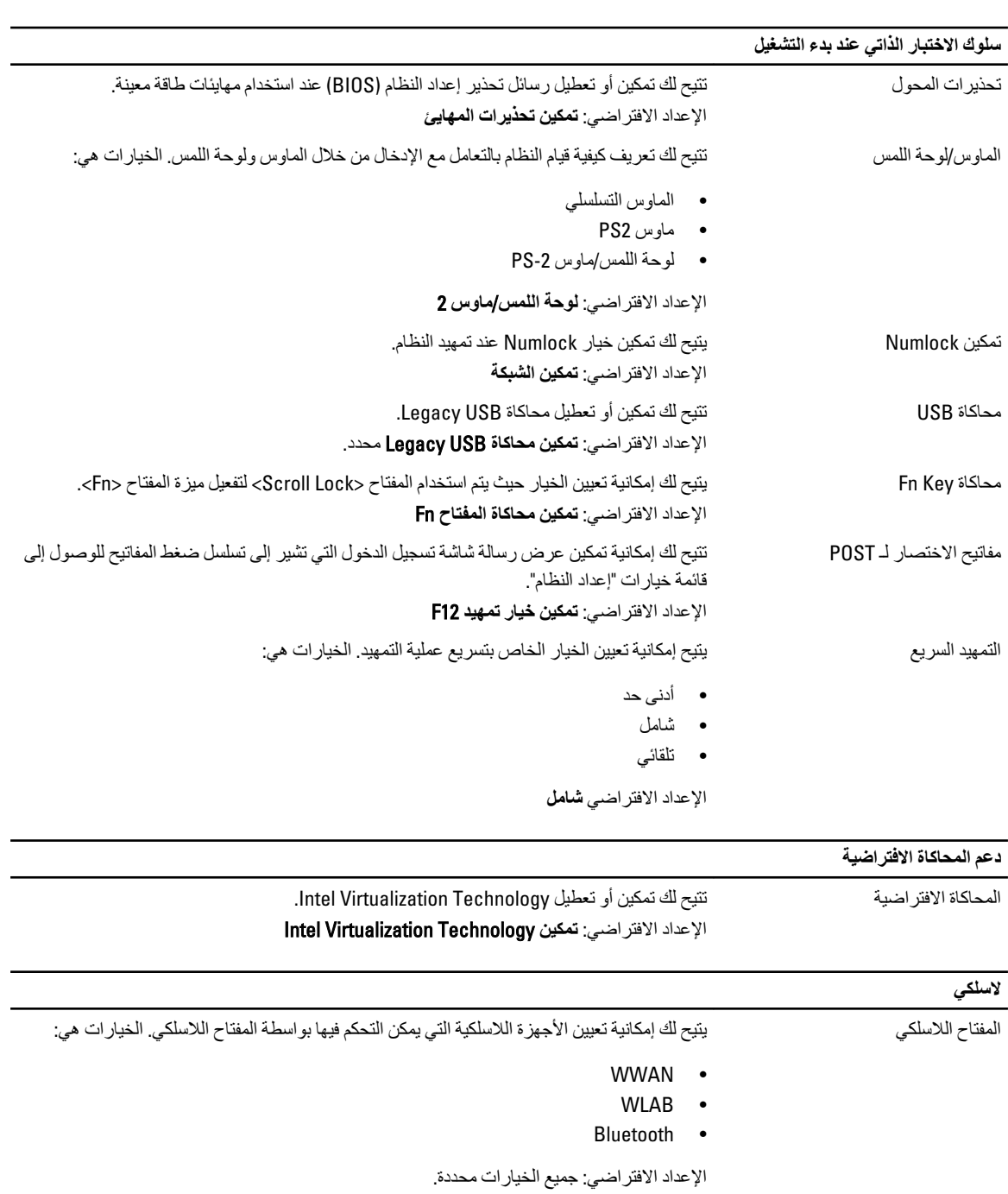

تمكين الجهاز اللاسلكي

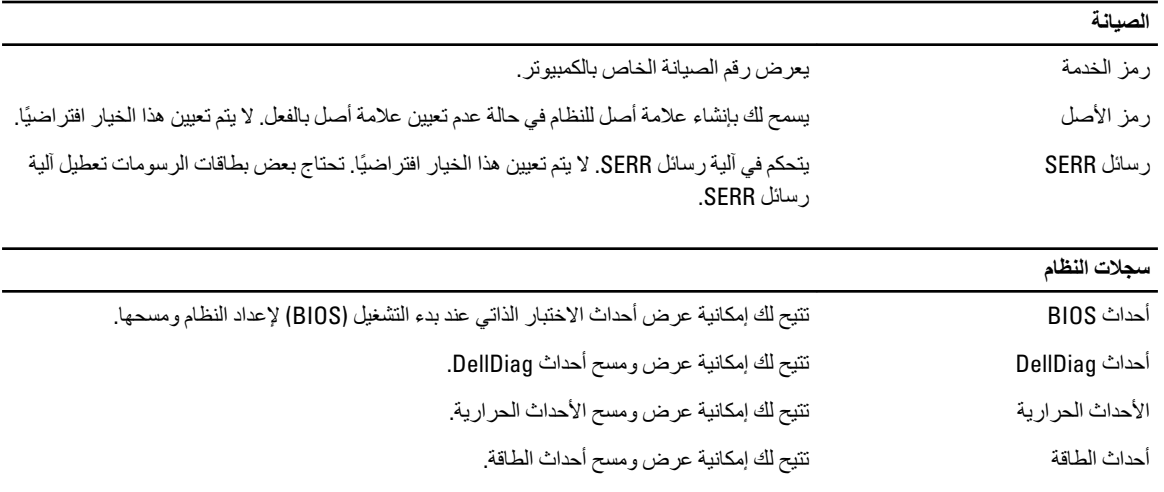

أΣداث Ηقدم BIOS Ηتϴ Ϛϟ ϋرض أΣداث "Ηقدم BIOS " وϣسحها.
## التشخيصات

# التشخيصات

#### مصابيح حالة الجها*ز*

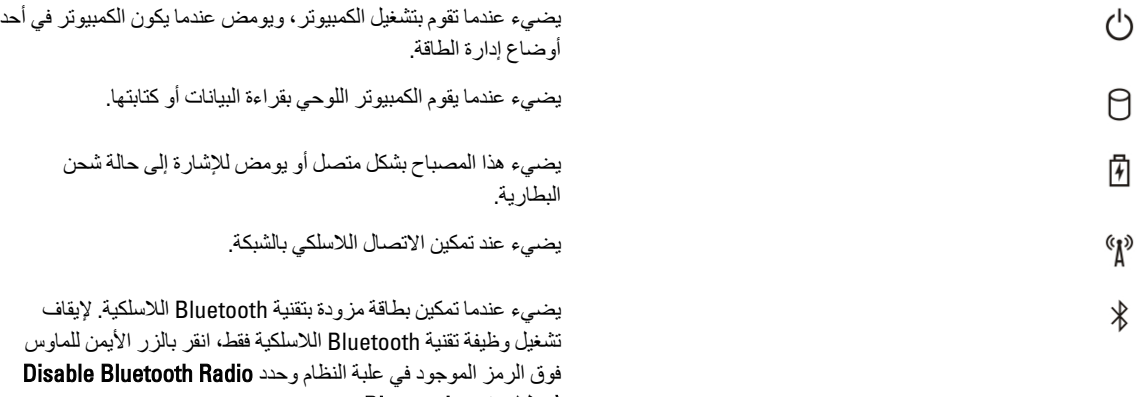

#### )**ϞϴτόΗ رادϳو** Bluetooth

#### مصابيح حالة البطارية

إذا كان الكمبيوتر متصلاً بمأخذ تيار كهربائي، فسيعمل مصباح البطارية كالتالي:

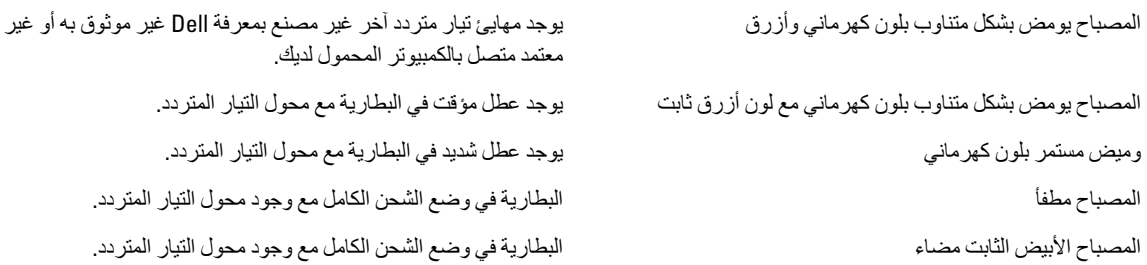

#### شحن البطارية وسلامتها

لفحص شحن البطارية، اضغط ثم حرر زر الحالة الموجود في مقياس شحن البطارية لكي تضيء مصابيح مستوى الشحن. يمثل كل مصباح نحو 20% من إجمالي شحن البطارية. على سبيل المثال، إذا أضاء 4 مصابيح، فإن ذلك يدل على أن مستوى شحن البطارية 80%. وفي حالة عدم إضاءة أي مصابيح، فإن ذلك يشير إلى عدم وجود شحن بالبطارية.

لفحص حالة البطارية باستخدام مقياس الشحن، اضغط مطولاً على زر الحالة الموجود في مقياس شحن البطارية لمدة 3 ثوان. وفي حالة عدم ظهور أضواء، فإن ذلك يشير إلى أن حالة البطارية جيدة وأنها تحتفظ بنسبة 80% من شحنها. يمثل كل مصباح انخفاض متزايد في الشحن. في حالة ظهور 5 أضواء، فإن ذلك يدل على وجود نسبة 60% من شحن البطارية، وينبغي عليك التفكير في استبدال البطارية.

### مصابيح حالة لوحة المفاتيح

تشير المصابيح الموجودة فوق لوحة المفاتيح إلى ما يلي:

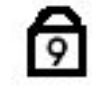

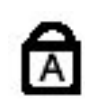

⊕

يضيء عند تمكين عمل لوحة المفاتيح الرقمية.

يضيء عند تمكين وظيفة Caps Lock.

يضيء عند تمكين وظيفة Scroll Lock.

## Dell **الاΗصال Αشرϛة**

## Dell **الاΗصال Αشرϛة**

### **ϣلاΣظة** :

إذا لم يكن لديك اتصال نشط بالإنترنت، يمكنك العثور على معلومات الاتصال على فاتورة الشراء الخاصة بك أو استمارة التغليف أو الفاتورة أو بيان منتج .Dell

توفر Dell خيارات خدمات عبر الإنترنت، وعبر الاتصالات الهاتفية خاصة بالدعم. يختلف التوفر حسب البلد والمنتج، وقد لا تتوفر بعض الخدمات في منطقتك. للاتصال بشركة Dell فيما يتعلق بالمبيعات، أو الدعم الفني، أو خدمة العملاء:

- 1. تفضل بزيارة support.dell.com.
	- 2. حدد فئة الدعم.
- 3. إذا لم تكن عميلاً أمريكيًا، فحدد كود البلد في الجزء السفلي من الصفحة، أو حدد ا**لكل** لمشاهدة المزيد من الخيارات.
	- 4. حدد الخدمة أو رابط الدعم الملائم وفقًا لحاجتك.